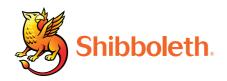

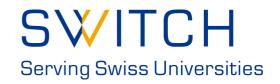

# Shibboleth Install Fest: Hands-on Technical Workshop

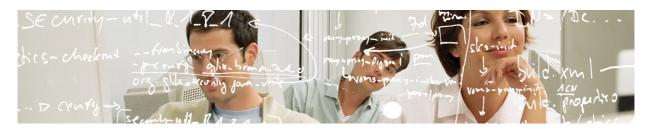

**Handouts** 

#### **Table of Contents**

| Section | Topic                                   | Page |
|---------|-----------------------------------------|------|
| 1.      | Federated Identity Management           | 1    |
| 2.      | AAI Login Demo                          | 11   |
| 3.      | AAI Attributes                          | 21   |
| 4.      | Introduction to Shibboleth              | 27   |
| 5.      | Resource Registry                       | 36   |
| 6.      | Embedded WAYF                           | 40   |
| 7.      | Virtual Home Organization & Guest Login | 48   |
| 8.      | Solutions for Access Control            | 57   |
| 9.      | Service Provider Virtualization         | 64   |
| 10.     | SP Hands-on Session                     | 67   |
|         |                                         |      |

Separate handouts

### **Federated Identity Management**

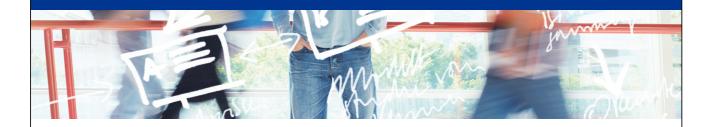

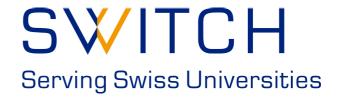

SWITCHaai Team aai@switch.ch

#### Agenda

- What is Federated Identity Management?
- What is a Federation?
- The SWITCHaai Federation
- Interfederation

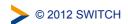

#### **Evolution of Identity Management**

- Stone Age
   Application maintains unique credential and identity information for each user
- Bronze Age
   Credentials are centralized (e.g. Kerberos, LDAP) but applications maintain all user identity information
- Iron Age
   Credentials and core identity information is centralized and application maintains only app-specific user data

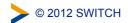

#### **Federated Identity**

- Current mechanisms assume applications are within the same administrative domain
  - Adding a user from outside means creating an account within your IdM system. This could result in the new user having access to more than just the intended application.
- Federated Identity Management (FIM) securely shares information managed at a users home organization with remote services.
  - Within FIM systems it doesn't matter if the service is in your administrative domain or another. It's all handled the same.

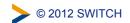

#### **Federated Identity**

- In Federated Identity Management:
  - Identity Providers (IdP) publish authentication and identity information about users
  - Service Providers (SP) consume this information and make it available to an application
  - An IdP or SP is generically known as an entity
- The first principle within federated identity management is the active protection of user information
  - Protect the user's credentials
    - only the IdP ever handles the credential
  - Protect the user's identity information, including identifier
    - customized set of information released to each SP

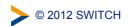

#### What does it do for me?

- Reduces work
  - Authentication-related calls to Penn State University's helpdesk dropped by 85% after they installed Shibboleth
- Provides current data
  - Studies of applications that maintain user data show that the majority of data is out of date. Are you "protecting" your app with stale data?
- Insulation from service compromises
  - In FIM data is pushed to services as needed. If those services are compromised the attacker can't get everyone's data.
- Minimize attack surface area
  - Only the IdP needs to be able to contact user data stores. All effort can be focused on securing this one connection instead of one (more) connection per service.

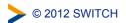

#### Some other gains

7

- Users generally find the resulting single sign-on experience to be nicer than logging in numerous times.
- Usability-focused individuals like that the authentication process is consistent regardless of the service accessed.
- A properly maintained federation drastically simplifies the process of integrating new services.

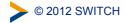

#### What is a Federation?

8

- A group of organizations running IdPs and SPs that agree on a common set of rules and standards
  - It's a label for people to talk about such a collection of organizations
  - An organization may belong to more than one federation at a time

The grouping can be on a regional level (e.g. SWITCHaai)

or on a smaller scale (e.g. large campus)

IdPs and SPs
 'know' nothing about federations

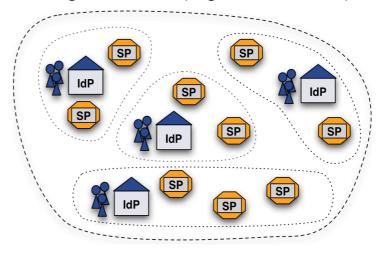

#### What are these rules of which you speak?

- Technical Interoperability
  - Supported protocols
  - User authentication mechanisms
  - User attribute specifications
  - Accepted X.509 certificates
- Legal Interoperability
  - Membership agreement/contract
  - Federation operation policies
  - Requirements on identity management practices
- Others
  - Common/best operational practices

http://switch.ch/aai/bcp

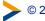

© 2012 SWITCH

#### What does a Federation do?

- At a minimum a federation maintains the list of which IdPs and SPs are in the federation
- Most federations also
  - define agreements, rules, and policies
  - provide some user support (documentation, email list, etc.)
  - operate a central discovery service and test infrastructure
- Some federations
  - provide self-service tools for managing IdP and SP data
  - install IdPs and SPs for members
  - · provide application integration support
  - host or help with outsourced IdPs
  - provide tools for managing "guest" users
  - develop custom tools for the community

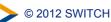

#### **Federation Metadata**

- An XML document that describes every federation entity
- Contains
  - Unique identifier for each entity known as the entityID
  - Endpoints where each entity can be contacted
  - Certificates used for signing and encrypting data
- May contain
  - Organization and person contact information
  - Information about which attributes an SP wants/needs
- Metadata is usually distributed by a public HTTP URL
  - · The metadata should be digitally signed
  - · Bilateral metadata exchange scales very badly
- Metadata must be kept up to date so that
  - New entities can work with existing ones
  - · Old, or revoked, entities are blocked

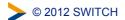

http://switch.ch/aai/metadata

#### SWITCHaai: An Example Federation (1)

12

- SWITCH consults with two bodies
  - Advisory Committee deals with policies and legal framework
  - Community Group deals with technical/operational issues

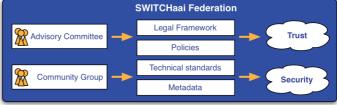

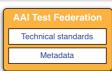

- Two classes of SWITCHaai Participants
  - SWITCH Community
    - Organization fits the definition from the SWITCH Service Regulations
  - Federation Partner
    - Organization sponsored by a SWITCHaai Participant from the SWITCH Community

http://switch.ch/aai/about/federation/

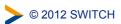

#### SWITCHaai: An Example Federation (2)

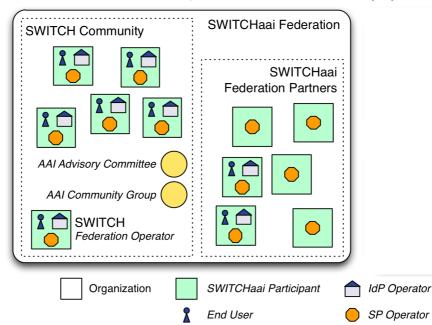

- SWITCH operates the SWITCHaai Federation
- AAI is a Basic Service for the SWITCH Community

© 2012 SWITCH

#### SWITCHaai: Rules, Policies, & Agreements

14

- SWITCHaai Service Description (includes the Policy) concepts and rules for all entities in the federation
- Federation Partner Agreement legal contract between SWITCH and federation partner
- Certificate Acceptance Policy policy certificates accepted by the federation
- AAI Attribute Specification minimum set of core and optional attributes supported by federation entities

© 2012 SWITCH

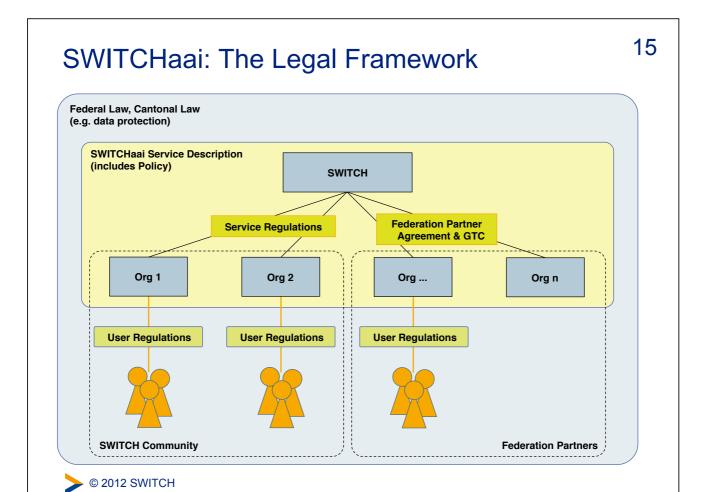

#### SWITCHaai: Services Provided

- Rules, policies and agreements
- Documentation: installation/migrations guides, HowTos
- Call-in helpdesk and support mailing list
- Centralized Services
  - Discovery Service
  - Resource Registry (metadata management)
  - Virtual Home Organization (VHO)
  - Attribute Viewer
  - Group Management Tool
- uApprove Shibboleth IdP plugin
- Test federation
- Some application integration support
- Training
- © 2012 SWITCH

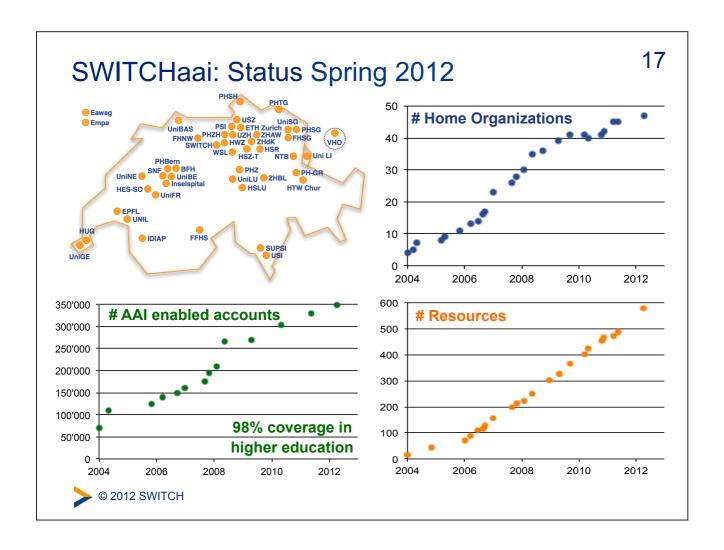

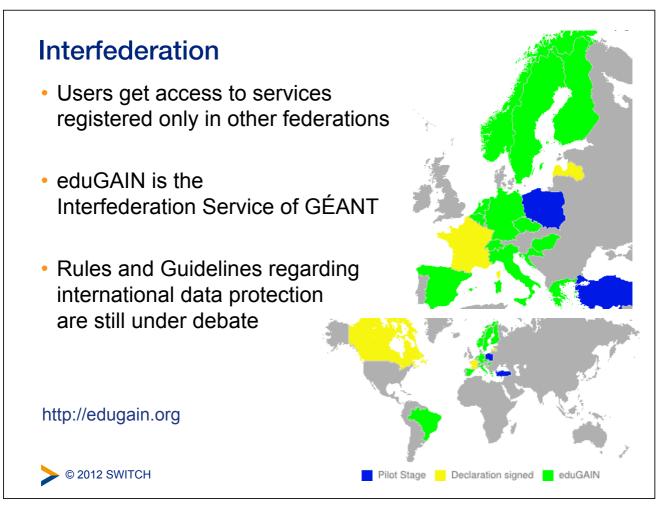

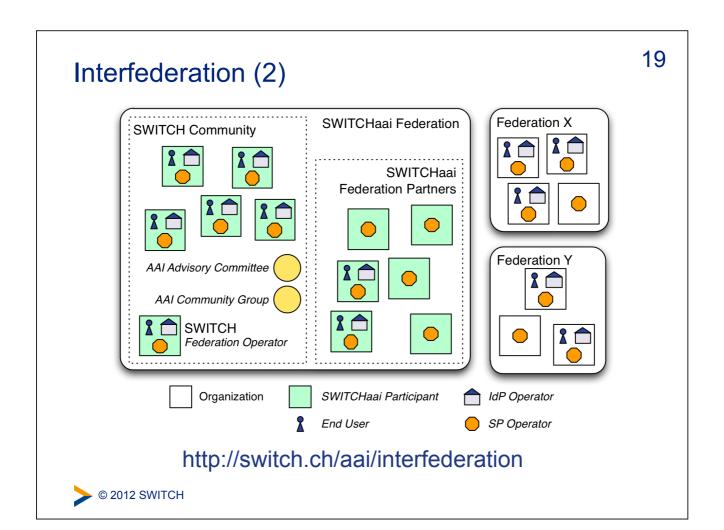

# **AAI Login Demo**

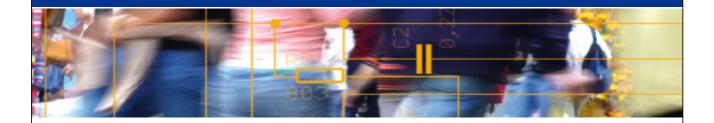

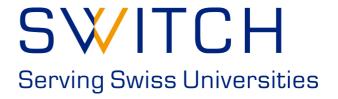

SWITCHaai Team aai@switch.ch

Basel, 29. August 2012

#### **Agenda**

- Illustration of protocol flow SAML2, Web Browser SSO
- Live demonstration

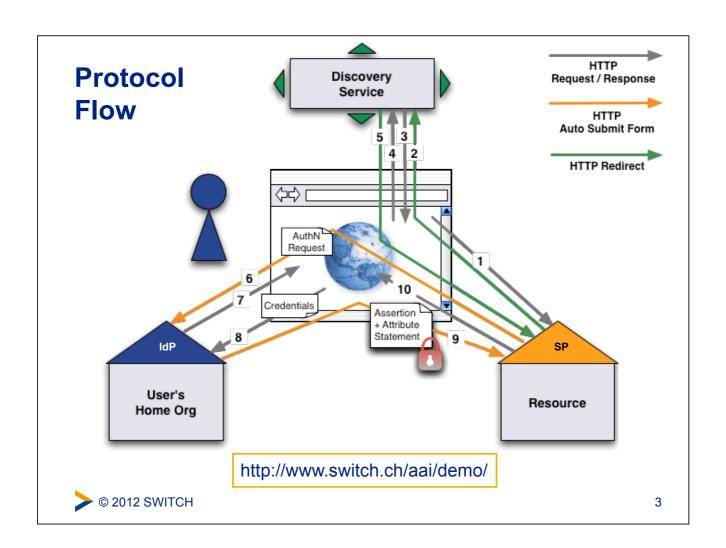

#### Phase 1

First access to the Service Provider and Identity Provider discovery

**>** © 2012 SWITCH

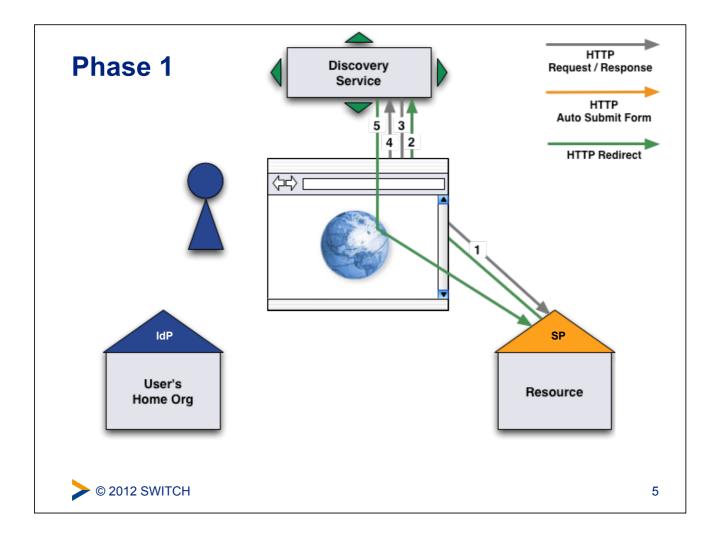

# First access to the Service Provider and Identity Provider discovery

- 1 The user opens a web browser and accesses the Service Provider.
- 2 The user is redirected to the Discovery Service by the Service Provider. Consequently, the web browser sends a new request to the Discovery Service.
- 3 The Discovery Service answers with the web page that allows the user to select an Identity Provider.
- 4 On the Discovery Service page, the user submits the Identity Provider selection.
- 5 The Discovery Service sends a redirect to the SP return destination, including the IdP selection.

© 2012 SWITCH

#### Phase 2

#### Session initiation and authentication request

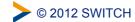

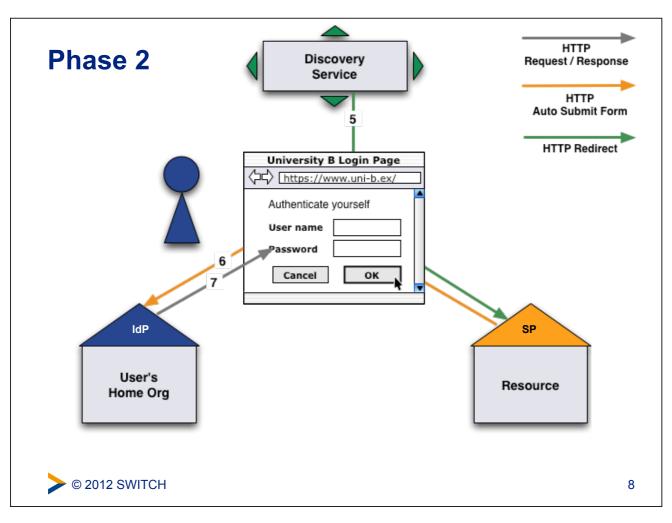

#### **SAML AuthN Request**

#### Plain HTML:

```
<html>
  <body onload="document.forms[0].submit()">
   <form method="POST" action="https://aai-demo-idp.switch.ch/idp/profile/SAML2/POST/SSO">
     <input type="hidden" name="RelayState" value="ss:mem:23e3a3b1268acd89dc226bb1ce0d0c6ba7ecf773"/>
     <input type="hidden" name="SAMLRequest"</pre>
         value="PHNhbWxwOkF1dGhuUmVxdWVzdCB4bWxuczpzYW1scD0idXJuOm9hc21zOm5h...
          ...YXRlPSIxIi8+PC9zYW1scDpBdXRoblJlcXV1c3Q+"/>
   </form>
  </body>
</html>
SAML AuthN Request (Base64 decoded)
<samlp:AuthnRequest xmlns:samlp="urn:oasis:names:tc:SAML:2.0:protocol"</pre>
   AssertionConsumerServiceIndex="1"
    Destination="https://aai-demo-idp.switch.ch/idp/profile/SAML2/POST/SSO"
    ID=" f2f27516ec08af29501c749629b119d3"
    IssueInstant="2008-02-27T12:17:40Z"
    Version="2.0">
  <saml:Issuer xmlns:saml="urn:oasis:names:tc:SAML:2.0:assertion">
    https://aai-demo.switch.ch/shibboleth
  </saml:Issuer>
 <samlp:NameIDPolicy xmlns:samlp="urn:oasis:names:tc:SAML:2.0:protocol"
AllowCreate="1"/>
</samlp:AuthnRequest>
© 2012 SWITCH
```

#### Session initiation and authentication request

- 5 The browser is redirected to the Service Provider by the Discovery Service.
- 6 The session initiator of the Service Provider creates an authentication request and returns it within an autosubmit-post-form to the browser.
  - The browser posts the SAML AuthN Request automatically to the Identity Provider using JavaScript.

© 2012 SWITCH

10

#### Session initiation and authentication request

7 The Identity Provider checks the authentication request. Because the user hasn't yet been authenticated, the Identity Provider sends a redirect to the appropriate login page (usually: Username/Password).

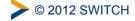

11

#### Phase 3

Authentication, attribute statement and access

© 2012 SWITCH

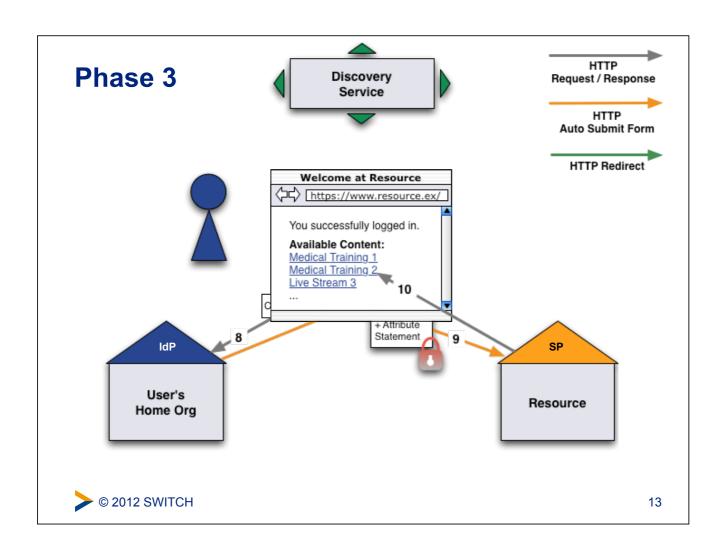

#### **SAML Assertion + Attribute Statement**

#### **Plain HTML**

© 2012 SWITCH

#### **SAML Assertion + Attribute Statement**

SAML Assertion + Attribute Statement, decrypted (Base64 decoded)

```
<saml:Assertion ...>
  <saml:Issuer ...>
   https://aai-demo-idp.switch.ch/idp/shibboleth
  </saml:Issuer>
  <saml:Subject ...>
   <saml:NameID ...>
      _e7b68a04488f715cda642fbdd90099f5
    [...]
  </saml:Subject>
  [...]
  <saml:AuthnStatement ...</pre>
      AuthnInstant="2008-02-27T12:20:06.991Z"
      SessionIndex="4m2ET1KYtvbNEmBzVNo3UHLuKSdo3HqTUqAmeZiar94="
      SessionNotOnOrAfter="2008-02-27T12:50:06.991Z">
  </saml:AuthnStatement>
  <saml:AttributeStatement ...>
   [...] (Attributes)
  </saml:AttributeStatement>
</saml:Assertion>
```

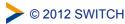

15

# Authentication, attribute statement and access

- 8 The user types his username and password credentials and submits them to the Identity Provider.
- 9 The Identity Provider verifies the credentials. If authentication succeeds, the IdP issues an assertion for the SP and returns it within an auto-submit-post-form to the browser.

The web browser immediately posts the SAML Assertion to the Service Provider with use of Javascript automatically.

The Service Provider processes the SAML assertion including the authentication and attribute statements.

**>** © 2012 SWITCH

# Authentication, attribute statement and access

10 Finally, the Service Provider starts a new session for the user and redirects the user to the previously requested resource.

Now, the user is authenticated and gets access to the resource depending on the access rules configured for the resource.

**©** 2012 SWITCH

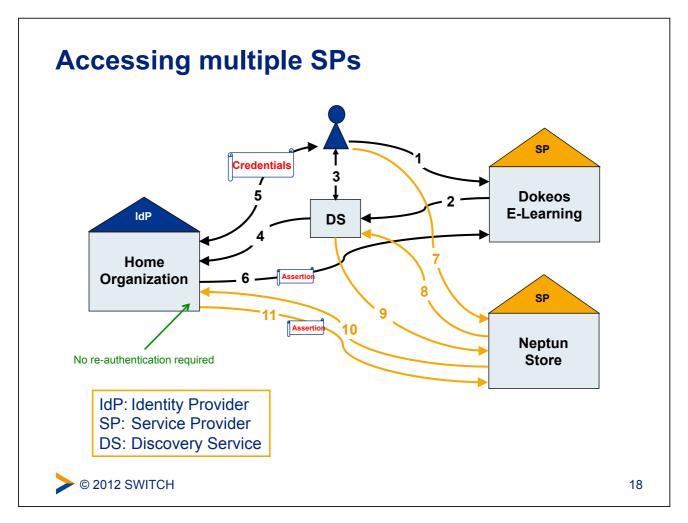

#### **Live Demo**

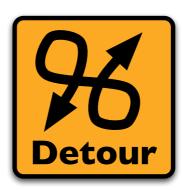

https://www.switch.ch/aai/demo/

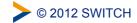

19

#### Links

The AAI Demo shows how AAI works.

https://www.switch.ch/aai/demo/

The AAI Attribute Viewer shows which attributes are released by an Identity Provider.

https://aai-viewer.switch.ch/

# **AAI Attributes**

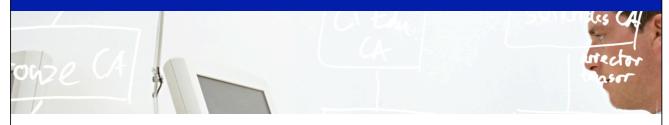

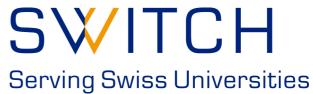

Beatrice Huber bea.huber@switch.ch

Basel, 29.August 2012

#### **Agenda**

- attribute usage
- attribute scope
- user identifier attributes

#### **Attribute usage**

- identification
- authorisation
  - Access decision based on attribute values
  - individual or role based access control
- additional user information
  - Portal personalization e.g. preferred language
- accounting

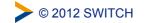

3

#### **Attribute scopes**

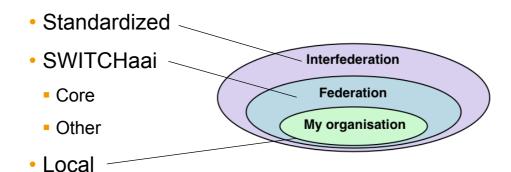

© 2012 SWITCH

-

My organisation

#### **Attribute examples**

Local scope:

Group membership at the Uni Lausanne

SAML1 Name:

urn:mace:switch.ch:SWITCHaai:unil.ch:unilMemberOf

SAML2 Name:

urn:oid:2.16.756.1.2.5.1.1.1003

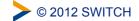

5

#### **Attribute examples**

**Federation** 

SWITCHaai scope:

**Study branch 1** (swissEduPersonStudyBranch1) Study branch of a student, first level of classification

SAML1 Name:

urn:mace:switch.ch:attribute-def:swissEduPersonStudyBranch1

SAML2 Name:

urn:oid:2.16.756.1.2.5.1.1.6

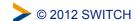

#### **SWITCHaai Attributes**

Federation

#### Personal

**Unique Identifier** 

Surname

Given name

E-mail

**Persistent ID** 

**User ID** 

**Matriculation number** 

**Employee number** 

Address(es)

Phone number(s)

**Preferred language** 

Date of birth

**Card UID** 

#### **Group Membership**

**Home Organization Name Home Organization Type** 

**Affiliation** 

Study branch

Study level

Staff category

Group membership

**Organization Path** 

**Organizational Unit Path** 

#### **Implementation of Attributes**

- Core Attributes
- Other Attributes

AAI Attribute Specification: http://switch.ch/aai/attributes

> © 2012 SWITCH

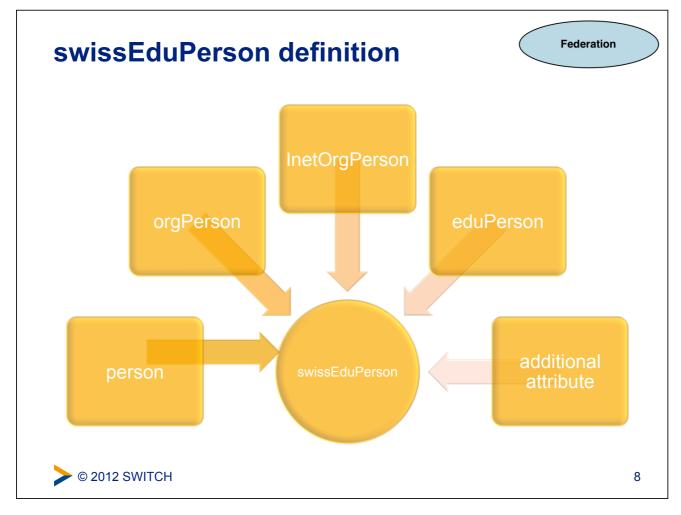

#### **Standardized Attributes**

Interfederation

 Relevant for communication with entities from other federation via eduGAIN (or on bilateral basis)

| Friendly name                                   | Defined in | Example                                                     |
|-------------------------------------------------|------------|-------------------------------------------------------------|
| displayName                                     | eduPerson  | Beatrice Huber                                              |
| common name (cn)                                | eduPerson  | Beatrice Huber                                              |
| mail                                            | eduPerson  | bea.huber@switch.ch                                         |
| eduPersonAffiliation eduPersonScopedAffiliation | eduPerson  | staff@switch.ch                                             |
| schacHomeOrganization                           | SCHAC      | switch.ch                                                   |
| schacHomeOrganizationType                       | SCHAC      | urn:mace:terena.org:schac:home<br>OrganizationType:int:NREN |

© 2012 SWITCH

9

#### **User identifier attributes**

Federation

Using account linking, the data is worth even more.

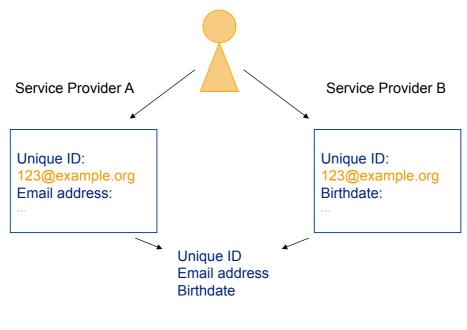

© 2012 SWITCH

# persistent ID (eduPersonTargetedID) Example persistent ID https://idp.example.org/idp/shibboleth! https://sp.example.org/shibboleth! f74698d6-854c-480c-b566-702006318cc3c Service Provider A Service Provider B

? © 2012 SWITCH

Targeted ID:

Birthdate:

54a5d1af-...6c1d3

11

Targeted ID:

cbccc928-...8510c

Email address:

#### Federation **Email vs persistent ID vs Unique ID Properties Email** Unique ID persistent IE scoped persistent X opaque non-reusable X targeted X X revocable X © 2012 SWITCH 12

## Introduction to Shibboleth

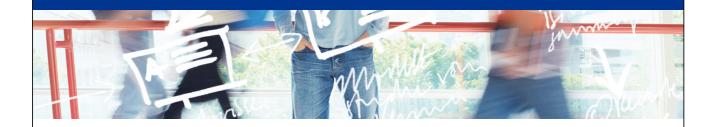

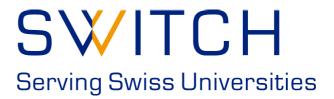

2

SWITCHaai Team aai@switch.ch

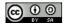

#### Agenda

- What is Shibboleth?
- IdP/SP Communication
- Shibboleth 1 & 2
- Support Resources

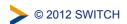

#### Shibboleth - Origin and Consortium

- The Origin
  - Internet2 in the US launched the open source project
- The name
  - Word Shibboleth was used to identify members of a group
- The standard
  - Based on Security Assertion Markup Language (SAML)
- The Consortium
  - The new home for Shibboleth development
  - collect financial contributions from deployers worldwide

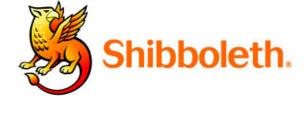

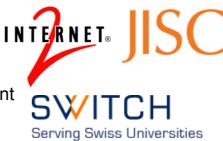

http://shibboleth.net

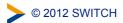

#### What is Shibboleth?

- Technically it's a project group, like Apache or Eclipse, whose core team maintains a set of software components
- Most people think of it as the set of software components
  - OpenSAML C++ and Java libraries
  - Shibboleth Identity Provider (IdP)
  - Shibboleth Service Provider (SP)
  - Shibboleth Discovery Service (DS)
  - Shibboleth Metadata Aggregator (MA)

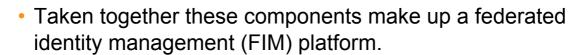

 You might also think of Shibboleth as a multi-protocol platform that enforces a consistent set of policies.

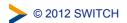

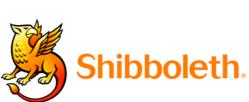

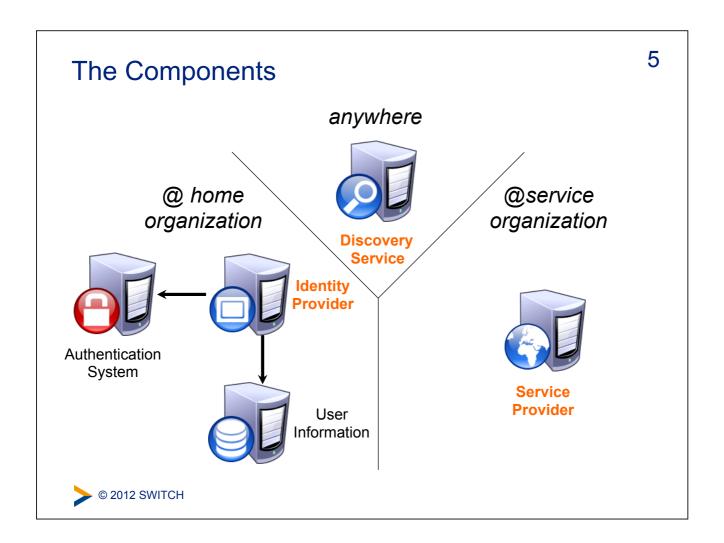

#### Shibboleth Components: Identity Provider

- What is it?
  - A Java Servlet (2.4) web application
- What does it do?
  - Connects to existing authentication and user data systems
  - Provides information about how a user has been authenticated
  - Provides user identity information from the data source

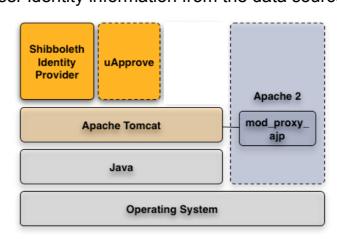

#### Shibboleth Components: Service Provider

- What is it?
  - mod\_shib: A C++ web server (Apache/IIS) module
  - shibd: A C++ daemon keeps state when web server processes die
- What does it do?
  - Optionally initiates the request for authentication and attributes
  - Processes incoming authentication and attribute information
  - Optionally evaluates content access control rules

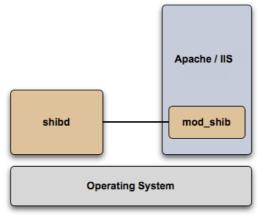

© 2012 SWITCH

#### Shibboleth Components: Discovery Service

8

- What is it?
  - A Java Servlet (2.4) web application
- What does it do?
  - Asks the user to select their home organization from a list

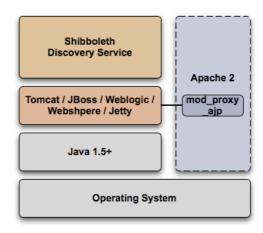

See also an Alternative Implementation: http://switch.ch/aai/wayf

© 2012 SWITCH

#### Terminology (1)

- SAML Security Assertion Markup Language
   The standard describing the XML messages sent back and forth by the Shibboleth components (two versions: 1.1, 2.0)
- Profile Standard describing how to use SAML to accomplish a specific task (e.g. SSO, attribute query)
- Binding Standard that describes how to take a profile message and send it over a specific transport (e.g. HTTP)
- Front-channel A binding that sends message through a user's browser via redirects or form posts
- Back-channel A binding where the entities connect directly to each other

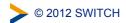

Terminology (2)

- entityID Unique identifier for an IdP or SP
- Assertion The unit of information in SAML
- NameID An identifier by which an IdP knows a user
- Attribute A named piece of information about a user

#### Shibboleth Supported Profiles

- SAML 1
  - Shibboleth SSO
  - Attribute Query
  - Artifact Resolution
- SAML 2
  - SSO
  - Attribute Query
  - Artifact Resolution
  - Enhanced Client
  - Single Logout (SP-only)

- Discovery
  - Shibboleth 1 Discovery (WAYF)
  - SAML 2 Discovery Service

https://wiki.shibboleth.net/confluence/display/DEV/Supported+Protocols

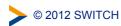

#### 12 Shibboleth Communication Flow: Shibboleth 1 Discovery Service Provider **Identity Provider Browser** Service Access Service URL — - Shib SSO Authn Request -Select Home Organization - Shib SSO Authn Request — Authenticate Port 443 - Assertion w/ Authentication Information - Request User Attributes Port 8443 **TLS Mutual** Authentication Provide Content -© 2012 SWITCH

#### Problems with Shibboleth 1 SSO Flow

- The SP does not know which IdP will receive its request and so it can not tailor the authentication request
  - Which protocol to use?
  - Which keys to use for encryption?
- The IdP must have a second SSL port in order for the SP to make its attribute query (attribute pull model)
  - Twice the number of crypto operations
  - Two request/response pairs for every authentication

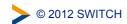

#### Shibboleth Communication Flow: Shibboleth 2 SSO<sup>4</sup> Discovery Service Provider Identity Provider Browser Service - Access Service URL -SAML2 Discovery Request - Select Home Organization - IdP Entity ID — -+ - SAML 2 Authn Request - -Port 443 Port 443 Authenticate Assertion w/ Authentication & Attribute Information - Provide Content © 2012 SWITCH

Odds and Ends

15

- Shibboleth knows nothing about federations, it just consumes metadata in order to:
  - · locate the entity to which messages are sent
  - determine what protocols the entity supports
  - · determine what signing/encryption keys to use
- The IdP is CPU bound, unlike most web apps
  - No support for crypto-acceleration currently
  - Support for clustering though

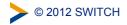

Shibboleth 1.3 to 2.X migration

- Shibboleth 2 is backwards compatible with 1.3
  - Obviously new SAML 2 features don't work with Shibboleth 1.3
- · Entity's should embed their certificates in their metadata
  - This is required in order to support SAML 2 encryption
- The Shibboleth team recommends URLs for entityIDs
  - IdP entityID: https://HOSTNAME/idp/shibboleth
  - SP entityID: https://HOSTNAME/shibboleth
  - These URLs can then be used to get the metadata for the entity

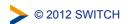

17

## SP Migration: Attribute Names

Version 1.3 placed attributes in HTTP Headers

```
HTTP_SHIB_EP_AFFILIATION staff
HTTP_SHIB_INETORGPERSON_GIVENNAME Lukas
```

 Version 2.0 (when using Apache) places attributes in server environment and uses slightly different names as a result

```
Shib-EP-Affiliation staff
Shib-InetOrgePerson-givenName Lukas
```

 Version 2.0 supports the old method but the new method guarantees that information can not be spoofed

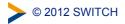

## Support Resources

- First, check with your Federation
  - http://switch.ch/aai/support/documents
  - http://switch.ch/aai/support/help
- Shibboleth Wiki
  - https://wiki.shibboleth.net/confluence/display/SHIB2
- Shibboleth User's Mailing List Archive
  - http://marc.info/?l=shibboleth-users
- Shibboleth User's Mailing List
  - http://shibboleth.net/community/lists.html

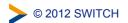

# Resource Registry

How to manage Federation metadata and other descriptions

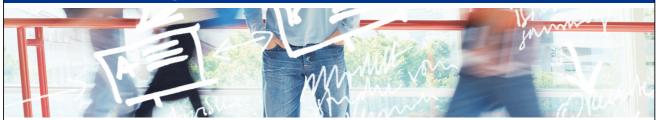

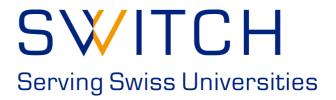

SWITCHaai Team aai@switch.ch

#### The Initial < Problem >

```
</EntityDescriptor>
-<EntityDescriptor entityID="https://rr.aai.switch.ch/shibboleth">
 - <SPSSODescriptor protocolSupportEnumeration="urn:oasis:names:tc:SAML:2.0:protocol urn:oasis:names:tc:SAML:1.1:protocol">
     - <mdui:UIInfo>
         <mdui:DisplayName xml:lang="en">Resource Registry</mdui:DisplayName>
       - <mdui:Description xml:lang="en":
```

The Resource Registry is a tool developed by SWITCH collecting information about Resources and Home Organizations which participate in the SWITCHaai and AAI </mdui:Descriptio

<mdui:Keywords xml:lang="en">resources aai register authority administration</mdui:Keywords> </mdui:UIInfo>

</Extensions>

- <KeyDescriptor> - <ds:KevInfo>

- <ds:X509Data> - <ds:X509Certificate>

 $MIIDHDCCAgSgawlBAgIJAKyuqWEMkbhhMA0GCSqGSlb3DQEBBQUAMBsxGTAXBgNV\ BAMTEHJyLmFhaS5zd2l0Y2guY2gwHhcNMTExMjAlMDczMagDaggardaggardagga$ MTE3WjAbMRkwFwYDVQQDExByci5hYWkuc3dpdGNoLmNoMIIBIjANBgkqhkiG9w0B AQEFAAOCAQ8AMIIBCgKCAQEA0BdooNoOCQhs4cHgPuKMi2 jfGYXkIHUD4mkHFsWE4CqQVSfPcGbLLCj3Kb9O2a34F79mAJJL3VlOUgc3MB4k74 vqqVuql5zLgjzbMZgXcG2pKtBQCilEc0j/34EFFTTPXOG7MWEi8Nd5 vU47u3BzOzxLIhtMtZcfQonkmgFdms1boE7Ltf5hoaqwPP5YAPD5fQgLp59FgGT Hj673DDhHlmkpp17Yd4vGhi/zuuWwayqqrQ7McUw2iJjIFqSXndZhSUbOIbLsbHy/bTmlrTQ1dHERhQnfl4PWOCw3oc4TVQv9TctksjTwIDAQABo2MwYTBABgNV HREEOTA3ghByci5hYWkuc3dpdGNoLmNohiNodHRwczovL3JyLmFha Y2gvc2hpYmJvbGV0aDAdBgNVHQ4EFgQUBXFXLfXgSki1u88YLdYREjH8f14wDQYJ KoZlhvcNAQEFBQADggEBAIpxIxPfUuRcUSJkK6xcWXcjSUF1mUj5gmloJlJB0dl1eEMWjoHrheIAFRKnjOx6+HenrP7xWsV2mUAwTH9misPA6qZ0MZ AbW578ed1pZx04iqlsZhAfFC8uh+GgCCnmXl5f8W5LoDN+RDKIZfpodSi yL1TAZfVVIH+1fmV1qut4u9HjqF3WUJ9hVP151gjRoh9LbPrSOubJqO69mu4QDcA gv6tFqjiavGvM4p7EMZbcXQMtCajZz5HSLX5GDNLKX+HePKvkSyk0CO nhE8VWTzYa85XDuG2OBdczmVAkDom9zZcSMXMtxwmOs=

</ds:X509Certificate>

</ds:X509Data>

</ds:KeyInfo> </KeyDescriptor>

SingleLogoutService Binding="urn:oasis:names:tc:SAML:2.0:bindings:HTTP-Redirect" Location="https://aai-rr.switch.ch/aaitest/Shibboleth.sso/SLO/Redirect"/> SingleLogoutService Binding="urn:oasis:names:tc:SAML:2.0:bindings:HTTP-Redirect" Location="https://raai.switch.ch/aaitest/Shibboleth.sso/SLO/Redirect"/>
SingleLogoutService Binding="urn:oasis:names:tc:SAML:2.0:bindings:HTTP-Redirect" Location="https://raai.switch.ch/aaitest/Shibboleth.sso/SLO/Redirect"/>
SingleLogoutService Binding="urn:oasis:names:tc:SAML:2.0:bindings:HTTP-POST" Location="https://raai.switch.ch/shibboleth.sso/SLO/Redirect"/>
SingleLogoutService Binding="urn:oasis:names:tc:SAML:2.0:bindings:HTTP-POST" Location="https://raai.switch.ch/aaitest/Shibboleth.sso/SLO/POST"/>
SingleLogoutService Binding="urn:oasis:names:tc:SAML:2.0:bindings:HTTP-POST" Location="https://raai.switch.ch/aaitest/Shibboleth.sso/SLO/POST"/>
SingleLogoutService Binding="urn:oasis:names:tc:SAML:2.0:bindings:HTTP-POST" Location="https://raai.switch.ch/aaitest/Shibboleth.sso/SLO/POST"/>
SingleLogoutService Binding="urn:oasis:names:tc:SAML:2.0:bindings:HTTP-POST" Location="https://raai.switch.ch/aaitest/Shibboleth.sso/SLO/POST"/>
SingleLogoutService Binding="urn:oasis:names:tc:SAML:2.0:bindings:HTTP-POST" Location="https://raai.switch.ch/aaitest/Shibboleth.sso/SLO/POST"/>
SingleLogoutService Binding="urn:oasis:names:tc:SAML:2.0:bindings:HTTP-POST" Location="https://raai.switch.ch/aaitest/Shibboleth.sso/SLO/POST"/>
SingleLogoutService Binding="urn:oasis:names:tc:SAML:2.0:bindings:HTTP-POST" Location="https://raai.switch.ch/aaitest/Shibboleth.sso/SLO/POST"/>
SingleLogoutService Binding="urn:oasis:names:tc:SAML:2.0:bindings:HTTP-POST" Location="https://raai.switch.ch/aaitest/Shibboleth.sso/SLO/POST"/>
SingleLogoutService Binding="urn:oasis:names:tc:SAML:2.0:bindings:HTTP-POST" Location="https://raai.switch.ch/aaitest/Shibboleth.sso/SLO/POST"/>
SingleLogoutService Binding="urn:oasis:names:tc:SAML:2.0:bindings:HTTP-POST" Location="https://raai.switch.ch/aaitest/Shibboleth.sso/SLO/POST"/>
SingleLogoutService Binding="urn:oasis:names:tc:SAML:2.0:bindings:HTTP-POST" Location="https://raai.switch.ch/aaitest/Shibboleth.sso/SLO/POST"/>
S

#### Shibboleth needs SAML 2 metadata to know all entities!

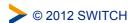

#### **Difficulties and Goals**

- Editing XML files by hand is error-prone and clumsy
- Managing the federation metadata by hand is cumbersome
- Legal processes should be technically supported
- Multiple federations must be managed

#### A web-based tool to solve these problems!

#### Goals for such a Tool:

- Scalable metadata management
- Support administrative processes
- Provide auxiliary functions to support federation
- As little overhead as possible

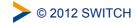

3

## The AAI Resource Registry

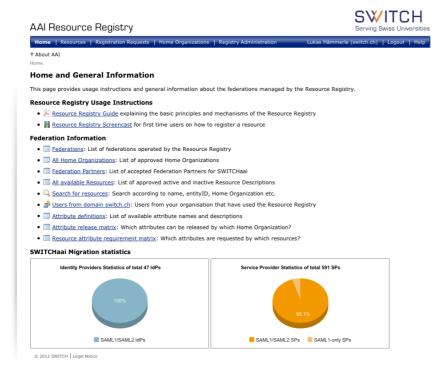

> © 2012 SWITCH

Web: https://rr.aai.switch.ch

## **Resource Registry Processes**

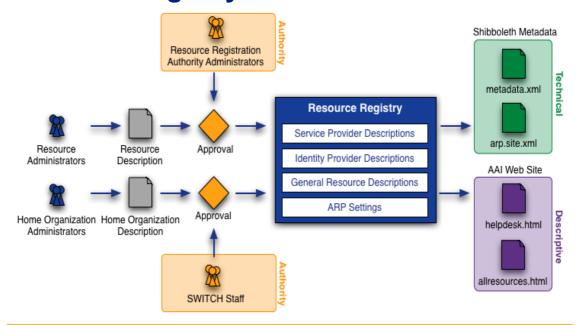

Before an SP/IdP description becomes part of federation metadata, it must be approved by an authority first

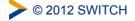

5

## Roles in the Resource Registry

- Resource Registry Administrator
   SWITCH staff members. Can edit/delete everything
- Home Organisation Administrator
   User that can manages the description/metadata of an organisation
  - Attribute Administrator
     Subset of privileges of Home Organisation administrator
     User that can change the attribute release policy of an organisation
- Resource Administrator
   Creates and manages descriptions of AAI services/Service Providers
- Resource Registration Authority Administrator
   Approves descriptions of AAI services/Service Providers

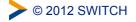

## **Output of Resource Registry**

- Metadata, see http://www.switch.ch/aai/metadata/
- Configuration files for IdPs and SPs (shibboleth2.xml, ...)
- Helpdesk webpage shows contact personse/helpdesk for your SP

Your Helpdesk for the Most Recently Used Resource

Use this helpdesk contact if you have problems after a successful login.

SWITCH AAI Wiki: waaikiki
Contact: SWITCHaai Team

If you doubt that the helpdesk contacts above are correct in your case, please have a

Public Resource list, see http://www.switch.ch/aai/participants/

SWITCH AAI Wiki: waaikiki
No Helpdesk web page specified

ู้ • • • • ของเอากดเกาเลยเขนหนุดดู

- ▶ Show contact persons
- ▶ Show requested attributes
- ▶ Show intended audience

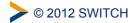

7

#### **Live Demonstration**

For I SWITCH AAT, Wilkin wardigile

AAI Resource Registry

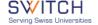

About AAI

#### Home and General Information

This page provides usage instructions and general information about the federations managed by the Resource Registry.

#### Resource Registry Usage Instructions

- Resource Registry Guide explaining the basic principles and mechanisms of the Resource Registry
- 📕 Resource Registry Screencast for first time users on how to register a resource

#### Federation Information

- Ederations: List of federations operated by the Resource Registry
- All Home Organizations: List of approved Home Organizations
- Federation Partners: List of accepted Federation Partners for SWITCHaai
- all available Resources: List of approved active and inactive Resource Descriptions
   Search for resources: Search according to name, entityID, Home Organization etc.
- <u>Susers from domain switch.ch</u>: Users from your organisation that have used the Resource Registry
- Mattribute definitions: List of available attribute names and descriptions
- Attribute release matrix: Which attributes can be released by which Home Organization?
- $\bullet \ \ \, \boxed{\textbf{Resource attribute requirement matrix}} : \ \ \, \textbf{Which attributes are requested by which resources?}$

#### SWITCHaai Migration statistics

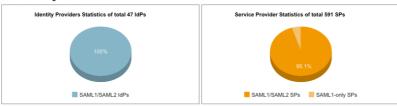

© 2012 SWITCH Legal Notice

O 2012 SWITCH

# **Embedded WAYF**

Integration of the Discovery Service into a service

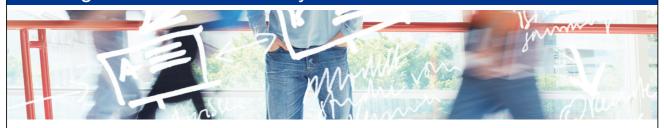

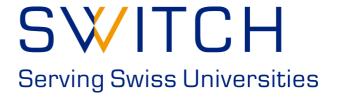

SWITCHaai Team aai@switch.ch

#### **The Problem**

In a federated environment, the user has to declare where he wants to authenticate.

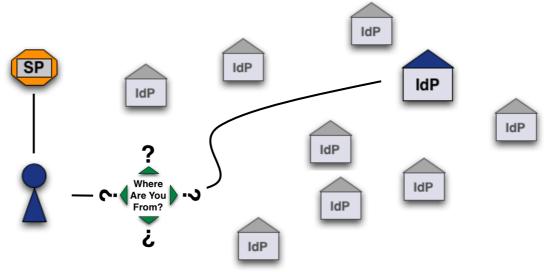

The easiest way is to ask the user "Where Are You From?"

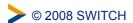

### **Solution 1: Central WAYF**

The classic way: One WAYF per Federation

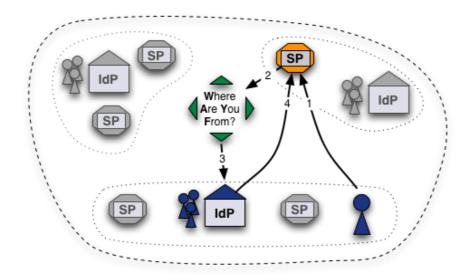

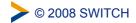

3

#### **Centralized WAYF: Considerations**

- "The WAYF is the worst possible way of doing IdP Discovery except for all the others" (Scott Cantor, SP developer)
- Very convenient for Resource administrators No deployment, installation or maintenance needed
- User statistics can be generated for federation
- User has to select his IdP only once per session
- Yet another domain the user comes across
- Another custom look & feel
- No controls regarding IdPs that are displayed

© 2008 SWITCH

#### **Solution 2: Distributed WAYF**

More and more used: One WAYF per Resource

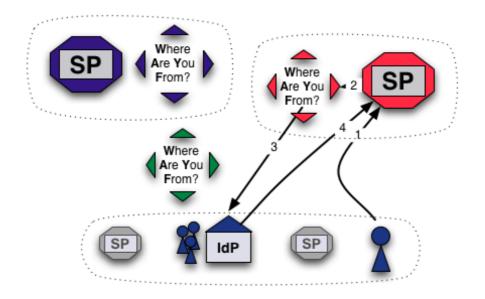

> © 2008 SWITCH

5

#### **Distributed WAYF: Considerations**

- Mostly e-learning administrators of larger resources want best usability and look&feel for their user
- Complete control for Resource administrators

  Limit IdPs to relevant ones, adapt look&feel, integrate into resource
- One redirects to another host
- One click less when optimally integrated
- √ Integration/Implementation/Maintenance work for admins
- √ No federation user statistics
- User may have to choose IdP for each resource again

**>** © 2008 SWITCH

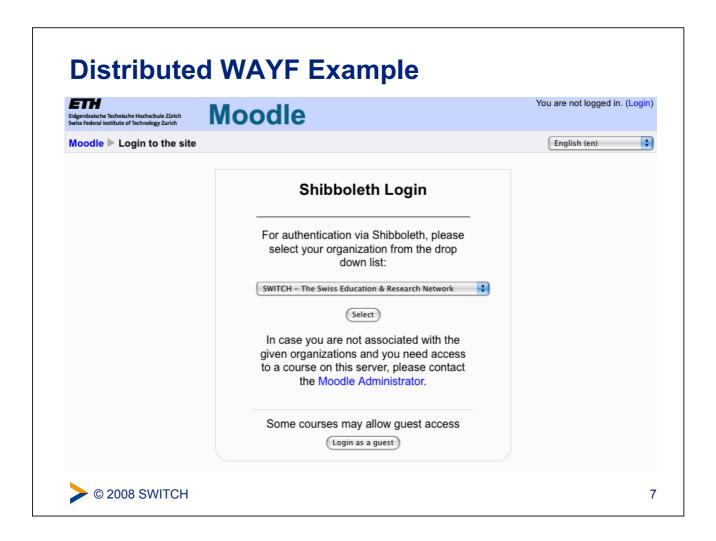

## 2.b Direct Login URLs

- A separate login link for specific IdPs
- 1 click direct redirect to IdP without going via WAYF
- Useful when only users of few IdPs use resource

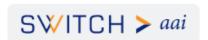

#### **AAI Attributes Viewer**

Click on the logo in order to see your AAI attributes. Running Shibboleth Service Provider 1.3

Direct login examples:

- Login via SWITCH
- Login via Université de Lausanne
- Login via ETH Zürich

**Example:** 

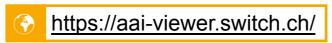

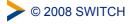

## **Composing Login URLs**

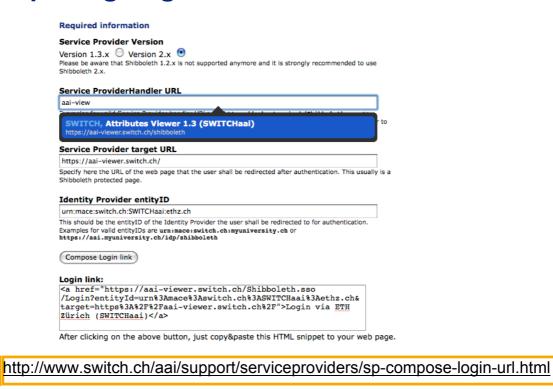

© 2008 SWITCH

9

#### **Solution 3: Embedded WAYF**

The new idea: Embed WAYF on Resource, customize look and feel but effectively still transparently use central WAYF

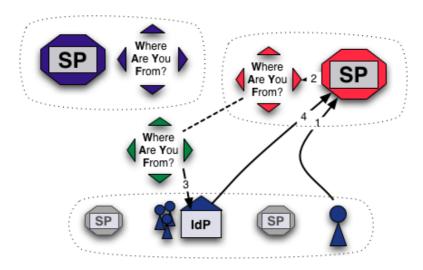

> © 2008 SWITCH

## How the embedding works

- Works like Google Ads :-)
- Embedd 2 JavaScripts:
  - Configurator Script
    - □ Influences look and feel (colors, size, etc.)
    - □ Excludes IdPs from list
    - □ Add IdPs from other federations
  - Logic Script
    - The same URL for all instances of the embedded WAYF
    - Generated by and loaded from central WAYF
    - Cookies from central WAYF can be read this way!
       This allows IdP preselection or direct redirection

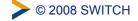

11

## **Embedded WAYF Example**

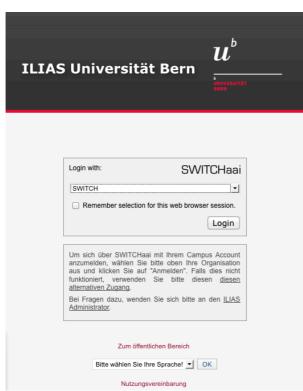

#### Instructions:

- Copy & paste sample
   HTML code to your web
   page
- Adapt at least 3 settings
- 3. Done

#### What you get:

Always up-to date, fully customizable, self-maintained, 1 click-saving Discovery Service

#### **Example:**

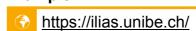

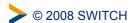

#### **Embedded WAYF: Considerations**

- Use advantages of central and distributed approach
- Complete control for Resource administrators Limit IdPs to relevant ones, adapt look&feel, integrate into resource
- No redirects to another host
- Very convenient for Resource administrators No deployment, installation or maintenance needed
- User statistics can be generated for federation
- (User needs Javascript enabled or use alternative fallback)
- (Central WAYF must be well secured and high available)
  - http://www.switch.ch/aai/support/serviceproviders/sp-embedded-wayf.html

**>** © 2008 SWITCH

13

## **Alternative I: Embedded Discovery Service**

- Works like Embedded WAYF
- Independent from a central service
- Requires Shibboleth SP >= 2.4
- Search-as-you-type or select from list
- JS, CSS and HTML only
- Very easy to customize

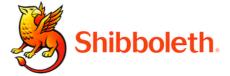

#### **Choose an Identity Provider**

In order to log in to this service, please select the home organization with which you're affiliated. If your organization is not supported, you may select **ProtectNetwork** and create a free account there for our services.

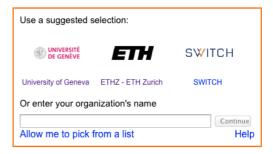

https://wiki.shibboleth.net/confluence/display/EDS10/Embedded+Discovery+Service

© 2008 SWITCH

## **Alternative II: Disco Juice**

- Very comprehensive Discovery Service
- Well suited for services with users from many IdPs
- Search-as-you-type only
- Uses Geo IP and metric to guess user's IdP
- Based on PHP and JS

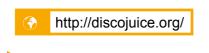

> © 2008 SWITCH

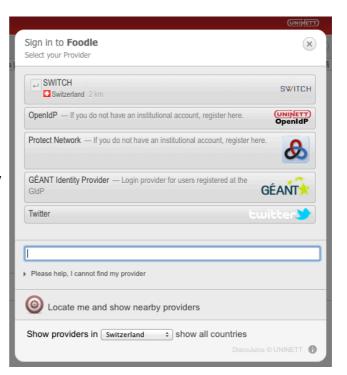

# **Virtual Home Organization & Guest Login**

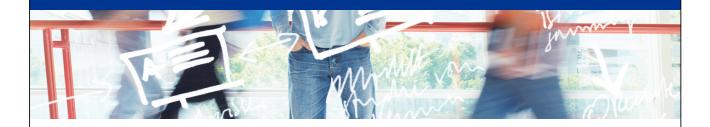

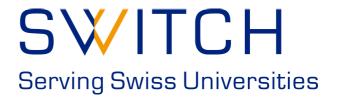

2

SWITCHaai Team aai@switch.ch

Agenda

- (1) Motivation & Context
- (2) SWITCH VHO Service
- 3 VHO Administration Tool
- 4 Guest Login

© 2012 SWITCH

## **Motivation & Context**

3

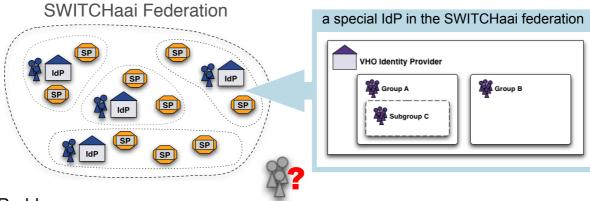

#### **Problem**

- · Resource (SP) configured to only accept AAI users
- Users from outside the federation need access to the resource

#### Solution

· Resource owner manages these users in the Virtual Home Organization (VHO)

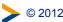

© 2012 SWITCH

Agenda

4

- **Motivation & Context**
- **SWITCH VHO Service**
- **VHO Administration Tool**
- **Guest Login**

© 2012 SWITCH

### **SWITCH VHO Service**

- Targeted end user groups
  - · Attendees of a further education or other training
  - Collaboration projects from private companies or foreign universities, which are not in the SWITCHaai federation

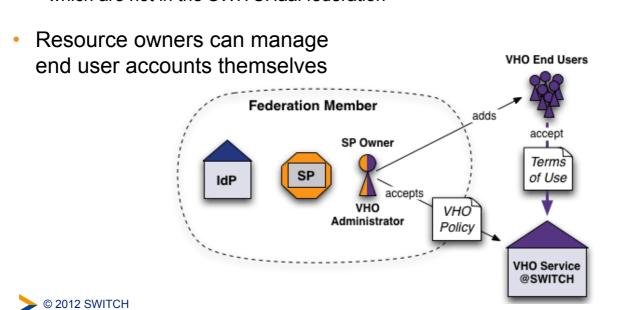

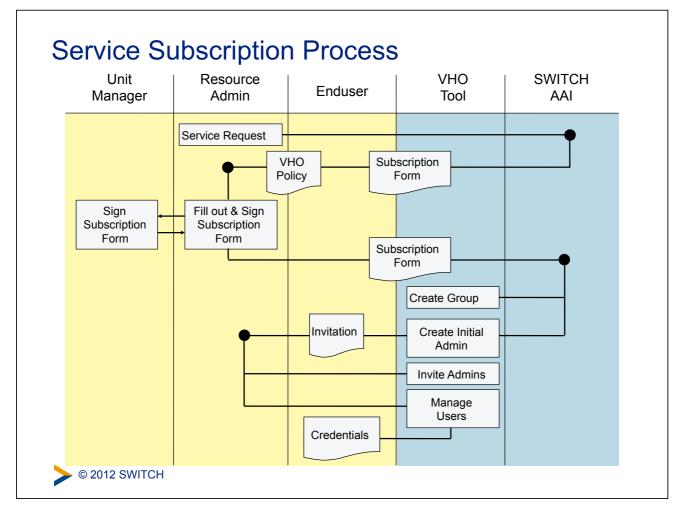

Agenda

7

- (1) Motivation & Context
- 2 SWITCH VHO Service
- 3 VHO Administration Tool
- 4 Guest Login

© 2012 SWITCH

## VHOtools - Key functionalities

- Administrator services
  - Manage one or more groups, which can be structured hierarchically
  - Define description for each group (support contact, mail templates)
  - Create new user accounts with some AAI attributes (E-Mail, entitlement, ...)
  - Modify, delete and expire user accounts (incl. password resets)
  - · Import and export of user lists
  - View group statistics
  - Account expiration reminder
- End user services
  - Login
  - User self-service password changes
  - Support information

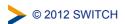

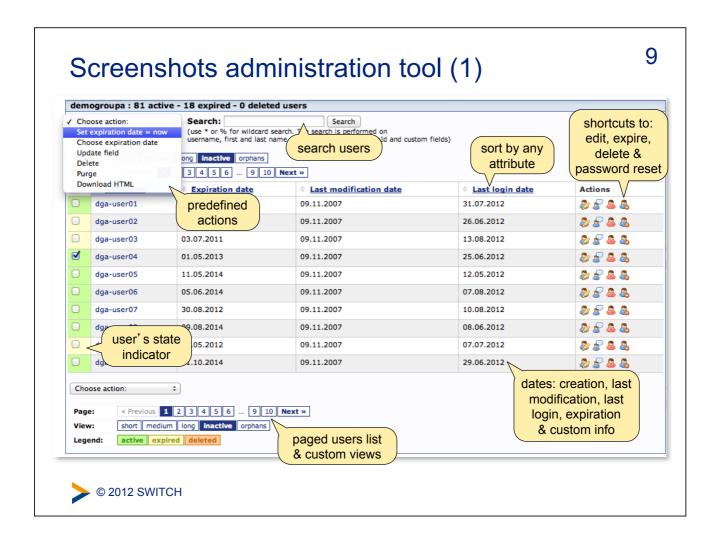

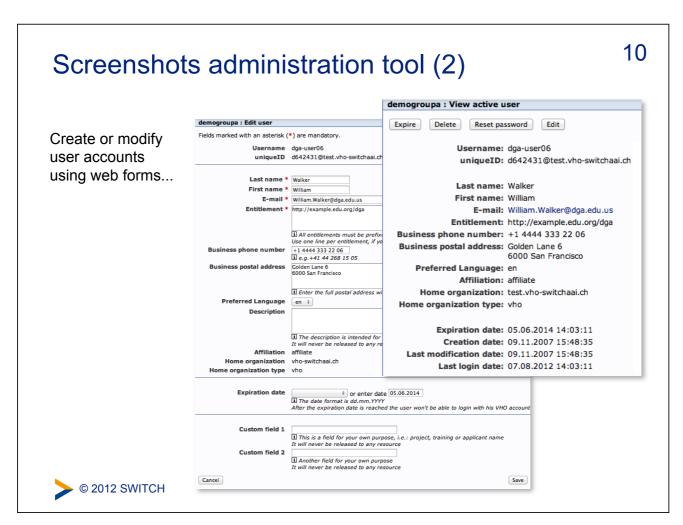

11

## Screenshots administration tool (3)

...or easy mass user creation by file upload

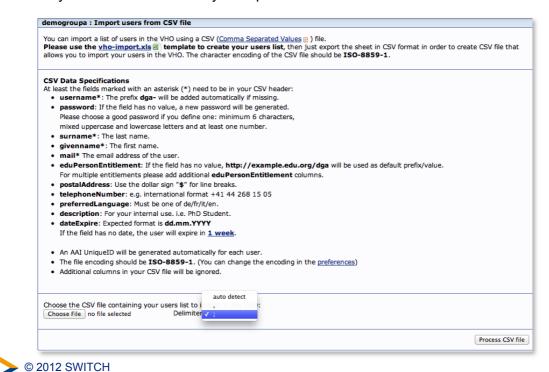

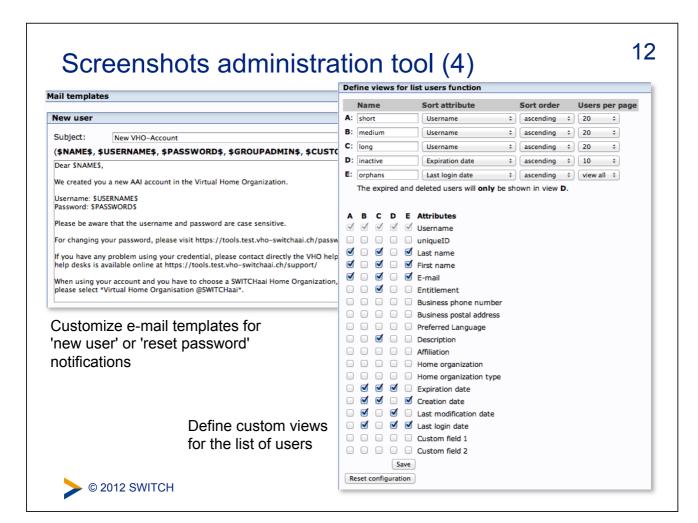

## Screenshots administration tool (5)

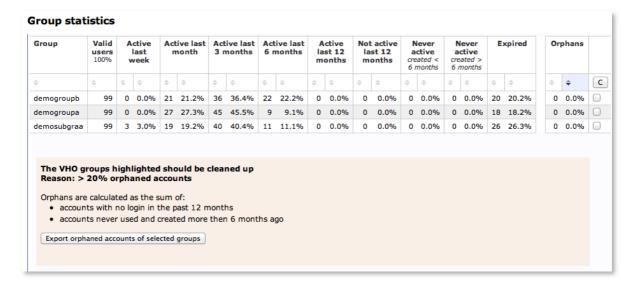

reminder notification

Account expiration We want to inform you, that the following accounts will expire within the next 6 weeks: expiration date | user account Tue, 03. Jun. 2008 | dga-user10 Wed, 11. Jun. 2008 | dgb-user56 | dgb-user82

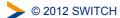

#### VHOtools demo access

SWITCH provides a demo access to the VHOtools with some dummy group and user entries.

Try it out yourself!

https://tools.test.vho-switchaai.ch/

choose this organisation

Test Virtual Home Organisation

use these credentials

username: switch-demoadmin(AAITest)

password: demoadmin

For further information

http://switch.ch/aai/vho/

© 2012 SWITCH

Agenda

15

- (1) Motivation & Context
- 2 SWITCH VHO Service
- 3 VHO Administration Tool
- 4 Guest Login

© 2012 SWITCH

### Why a Guest Login?

- Some AAI Services have users from outside the federation
- Resource owner does not want to manage guest accounts in a VHO-group; or doing so would not scale
- Self-registered user accounts with self-provided user attributes are acceptable for the service
  - no verification at all for given name and surname
  - e-mail address only verified on registration
  - Do not rely on the quality of Guest Login user data!
- SWITCH needed a scalable Guest Login for the SWITCHtoolbox service

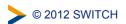

#### 17

### Audience for Guest Login?

- · Guest Login is only usable for Service Providers in the
  - SWITCHaai Federation
  - AAI Test Federation
- Service Providers have to specifically enable Guest Login
  - Follow these instructions; in fact it's a 'bilateral configuration'
     http://switch.ch/aai/support/serviceproviders/guest-login.html
- Guest Login is not part of the SWITCHaai Federation metadata since its self-registered user accounts would not be acceptable

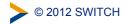

## Guest Login vs VHO?

18

| Topic                                          | Guest Login                        | Virtual Home Organization (VHO)      |
|------------------------------------------------|------------------------------------|--------------------------------------|
| Policy and regulations for managing accounts   | No                                 | Yes                                  |
| Papers to sign                                 | No                                 | Yes                                  |
| Accounts can be used for more than one service | Yes                                | Generally not                        |
| Responsibility of account management           | User himself                       | VHO Group administrator(s)           |
| In SWITCHaai and AAI Test federation           | No                                 | Yes                                  |
| Data quality of user information               | Poor, user can modify his own data | Controllable by VHO administrator(s) |

http://switch.ch/aai/support/serviceproviders/guest-login.html

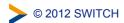

# **Solutions for Access Control**

Light weight group management, access control and authorization

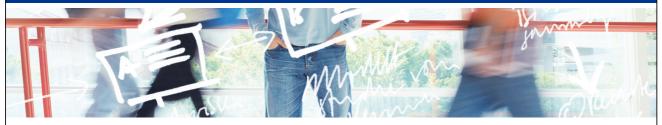

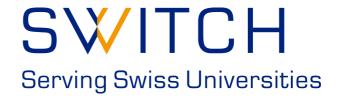

SWITCHaai Team aai@switch.ch

#### **Situation**

- Grant access to specific group of people
- All users have an AAI account
- Overhead for group administration should be small

#### Real life example:

The slides/photos of this workshop shall only be accessible by all people who attended this meeting.

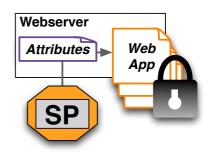

© 2012 SWITCH

### Case 1: Users share common attributes

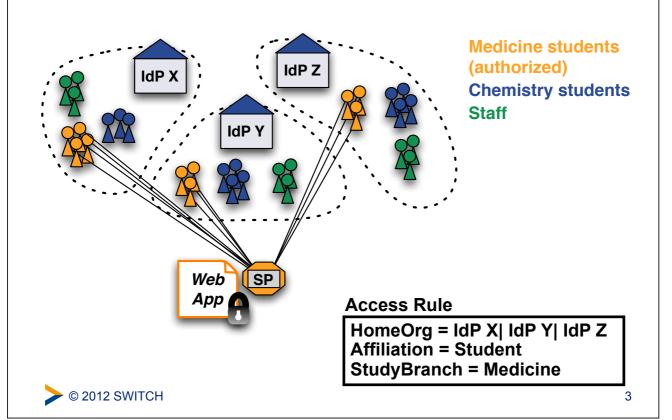

### Case 2: No common user attributes

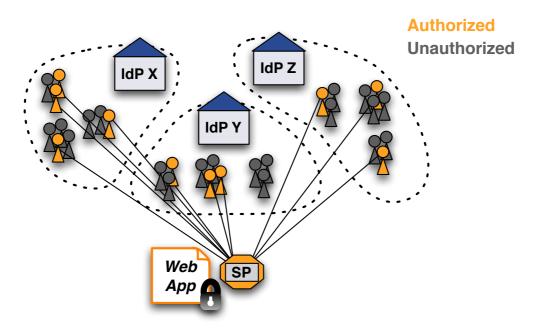

Without a shared user attribute, no simple access control rule can be created

**>** © 2012 SWITCH

#### Solution 1: Create a common attribute

Add a common attribute to user's identity, e.g. an entitlement attribute

#### **Access Rule**

Require entitlement urn:mace:rediris.es:entitlement:wiki:jra5

- Very simple solution
- Additional work for user directory administrator
  - Difficult to efficiently manage many entitlement values
  - Only IdP admin can manage access
  - Only works for users from same organisation

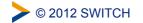

5

## Solution 2.a: Use uniqueIDs or email

- 1. Get unique IDs or (AAI) email addresses from users
- 2. Create access rules like:

#### Access Rule

require uniqueID 465@idp-x.ch 234@idp-y.ch [...] require email hans.muster@idpx.ch pierre.m@idpz.ch [...]

- Straight-forward solution
- SP administrator must know unique ID/Email address
  - Difficult to efficiently manage for many users/apps
  - Only SP admin can manage access

**>** © 2012 SWITCH

## **Solution 2.b: Group Management Tool**

- Web based OpenSource PHP tool develop by SWITCH
- Manages multiple groups to protect multiple applications
- Users can be:
  - Invited to a group via email
  - Added to a group with a password
  - Added to a group based on their attributes
  - Moderated after they request to join a group
- GMT generates authorization files (Apache and Shibboleth)
  - Only works same host as GMT
- API and libraries for authorization on remote hosts

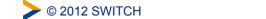

7

#### **GMT Overview**

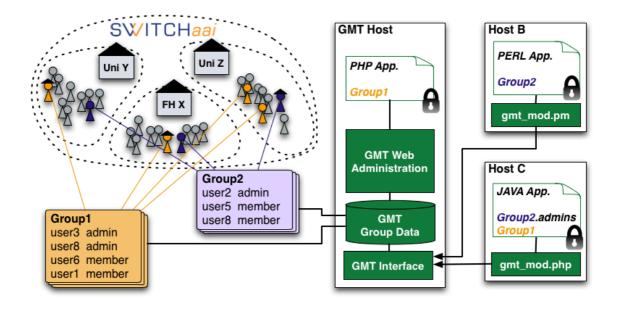

© 2012 SWITCH

#### **GMT Administration Interface**

#### **SWITCH Group Management Tool**

#### **Administration Interface**

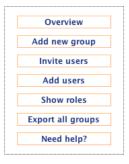

| Group                     | Members | Authorization Files | Actions |          |        |
|---------------------------|---------|---------------------|---------|----------|--------|
| ExportGroup               | 3       | Add                 | Manage  | Settings | Remove |
| OLAT                      | 2       | Add                 | Manage  | Settings | Remove |
| Test Group 1              | 2       | Manage 1 files      | Manage  | Settings | Remove |
| Test Group 2              | 3       | Add                 | Manage  | Settings | Remove |
| Test Group 3              | 2       | Manage 1 files      | Manage  | Settings | Remove |
| Registered Users          | 6       | Add                 | Manage  | Settings |        |
| Pending User Requests     | 3       | -                   | Manage  | -        |        |
| Pending Invitation Tokens | 5       | -                   | Manage  | -        |        |

© 2008 SWITCH GMT V1.1

Logged in as: Lukas Hämmerle (Global Administrator role class)

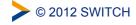

9

## **GMT Authorization File Example**

- Multiple groups can write to same authorization file
- Example of an .htaccess file

###END:Test Group 1###

```
# Group Management Tool: Apache Authorization File
# DON'T EDIT LINES THAT CONTAIN ###
# AND ALSO DON'T REMOVE THE FOLLOWING TWO DIRECTIVES
AuthType shibboleth
ShibRequireSession On

require placeholder never.match

###START:Test_Group_1###
require uniqueID 023sdf-345fdg-23401@unizh.ch
require uniqueID 3141324sdd592@ethz.ch
```

**>** © 2012 SWITCH

#### **Solution 2.c: SWITCHtoolbox**

- Service Provider aggregates:
  - identity information from users's IdP
  - group information from SWITCHtoolbox IdP
- Application receives group membership information like any other Shibboleth attribute
- Everybody can create groups
- Allows easy access control rules

**Access Rule** 

require isMemberOf https://toolbox.switch.ch/mygroup

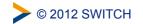

11

Home Organisation

**SWITCHtoolbox Tool** 

**SWITCHtoolbox** 

Groups

User

Application

2.

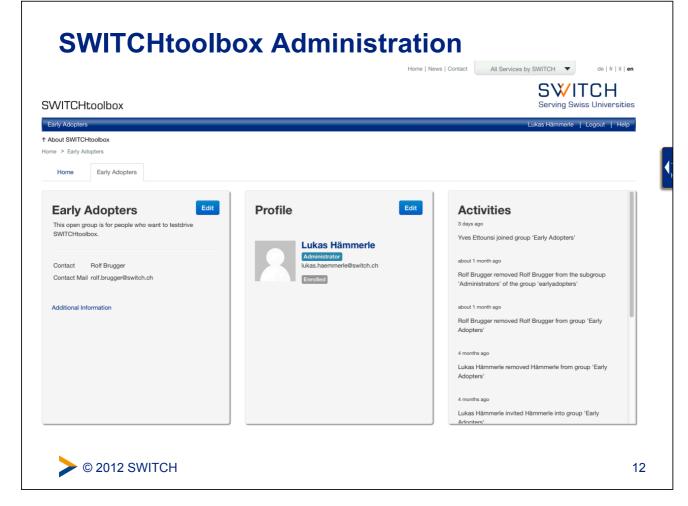

#### Add a Service as Tool

- SP needs only minor configuration change to be tool
- Tool can be public or private
  - Public tools can be subscribed/accessed by many different groups
- SWITCH offers already three public tools:
  - Wiki, Document Storage, Mailinglist
- Webpage: http://www.switch.ch/toolbox/

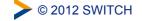

13

## **Summary**

- GMT and SWITCHtoolbox are very similar
- GMT has to be installed and maintained yourself
  - Allows customization
  - Suited for few groups with few users
  - Only protects applications on same host or requires libraries
- SWITCHtoolbox is a service offered by SWITCH
  - Allows easier integration of application
  - Can manage hundreds of groups and sub groups
  - No software libraries required to protect remote applications
  - Multilingual
- SWITCHtoolbox recommended in the long term!

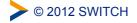

# Service Provider Virtualization

Running multiple SPs on a single host

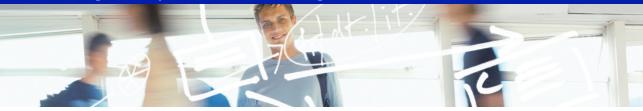

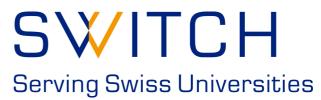

Kaspar Brand aai@switch.ch

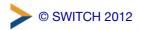

# Physical vs. logical SP

A single physical SP can host any number of logical SPs

- A logical SP can then include any number of "applications"
- Applications can be configured on a per-path or per-virtual-host basis
- Web virtual hosting is often related but is also independent
- Applications can inherit or override default configuration settings on a piecemeal basis

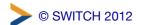

# Multiple applications and domains on a single host

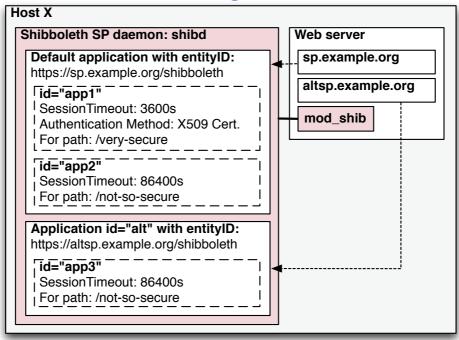

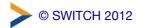

3

# shibboleth2.xml configuration

Add an ApplicationOverride element for each logical SP, and specify its own CredentialResolver:

Note: when adding a customized Sessions element to the ApplicationOverride, be sure to spell out *all* its attributes (inheritance from ApplicationDefaults is disabled as soon as a Sessions element is present).

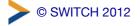

# Apache httpd configuration

Define an additional **VirtualHost** for the logical SP, and map it to the respective **ApplicationOverride** from shibboleth2.xml:

```
<VirtualHost *:443>
   ServerName altsp#.example.org:443
   ...
   <Location />
        ShibRequestSetting applicationId altsp
        </Location>
</VirtualHost>
```

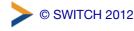

5

# Recommendations

- use separate Apache VirtualHosts / IIS sites to run multiple, but distinct AAI-protected resources on a single host (avoid path-based separation of applications)
- define separate entity IDs for each resource, and create key pairs (self-signed certificates) for each of them
- register and manage each resource / logical SP in the AAI RR as a separate entity with its respective attribute requirements
- Further reading: https://wiki.shibboleth.net/confluence/display/SHIB2/NativeSPApplicationOverride

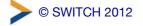

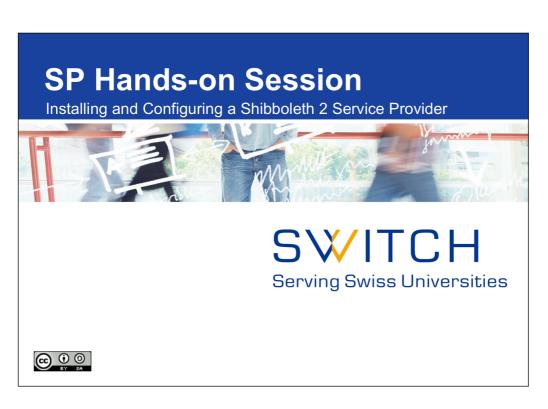

| Notes: |  |  |
|--------|--|--|
|        |  |  |
|        |  |  |
|        |  |  |
|        |  |  |
|        |  |  |

#### **Credits and General Information**

2

- Slides were originally created by Scott Cantor, Internet 2 Developer of the Shibboleth Service Provider
- Focus lies on a general overview
- Course material will be published online
- If you see this on a slide, hands-on work is required
- URLs at bottom right point to pages with more details
- On slides with 🔀 separate presentations focus on special topic

| Notes: |  |  |  |
|--------|--|--|--|
|        |  |  |  |
|        |  |  |  |
|        |  |  |  |
|        |  |  |  |
|        |  |  |  |

#### Setup preparation for VM without GUI

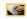

Skip this slide if you prefer to work with Gnome GUI on the VM

- Make sure your laptop is attached to the local network and that your wireless network is turned off
- 2. Configure your laptop network setup, set the following values: IP: 10.0.3.# Subnetmask: 255.0.0.0
- 3. Download hosts file from http://10.0.0.4/ShibInstallFest-hosts
- 4. Make backup and then replace hosts file on your laptop with the one downloaded in the above step:

Windows: %SystemRoot%\system32\drivers\etc\hosts Others (\*nix, Mac OS X): /etc/hosts

For Mac OS X 10.5/10.6: \$ sudo dscacheutil -flushcache

Don't forget to undo the changes in the hosts file after the event!

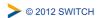

Notes:

#### Boot up the image

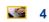

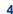

- 1. Open and run the downloaded "ShibInstallFest.vmwarevm" image with VMWare Player/Fusion. The first time it may take some time to boot. So, be patient.
- 2. Log in with user **root** and password **password**
- 3. Execute \$ setupVM This will call /opt/installfest/setup/setup.sh
- 4. Provide your participant number and keyboard layout
- 5. After reboot, check network connectivity with command: \$ ping testidp.example.org
- 6. If you prefer to work with the GUI, type run \$ startx

| © 2012 SWITCH |
|---------------|

| Notes: |  |  |  |
|--------|--|--|--|
|        |  |  |  |
|        |  |  |  |
|        |  |  |  |

#### Main Goals of Hands-On Session

Ę

- Install a Shibboleth Service Provider 2
- Know how and where to configure things
- Learn how to protect static web pages
- Understand how attributes can be used in web applications

| © 2012 | SWITCH   |
|--------|----------|
| @ ZU1Z | OVVITORI |

| Notes:                                |  |  |
|---------------------------------------|--|--|
|                                       |  |  |
|                                       |  |  |
|                                       |  |  |
|                                       |  |  |
| · · · · · · · · · · · · · · · · · · · |  |  |

#### **Essential OS Commands for Linux**

6

| DOS Command                                | Linux Command                        |
|--------------------------------------------|--------------------------------------|
| dir                                        | ls -1                                |
| cd <directory></directory>                 | cd <directory></directory>           |
| mkdir <b>or</b> md <directory></directory> | mkdir <directory></directory>        |
| rmdir <b>or</b> rd <directory></directory> | rmdir <directory></directory>        |
| chdir                                      | pwd                                  |
| del <b>or</b> erase <file></file>          | rm <file></file>                     |
| copy <b>and</b> xcopy <file></file>        | cp and cp -R <file></file>           |
| find <b>or</b> findstr <file></file>       | grep <string> <file></file></string> |
| comp <file1> <file2></file2></file1>       | diff <file1> <file2></file2></file1> |
| edit <file></file>                         | nano or vim or emacs <file></file>   |
| ping <host></host>                         | ping <host></host>                   |
| reboot                                     | reboot                               |

> © 2012 SWITCH

| Notes: |  |  |   |
|--------|--|--|---|
|        |  |  |   |
|        |  |  |   |
|        |  |  | _ |

#### **File Editing Commands for Terminal Editor**

| Editor            | nano                    | vim                                        | emacs                                      |
|-------------------|-------------------------|--------------------------------------------|--------------------------------------------|
| Open file         | \$ nano <file></file>   | \$ vim <file></file>                       | \$ emacs <file></file>                     |
| Save file         | <ctrl>-o</ctrl>         | <esc>, :w</esc>                            | <ctrl>-x, <ctrl>-s</ctrl></ctrl>           |
| Save and exit     | <ctrl>-x</ctrl>         | <esc>, :wq</esc>                           | <ctrl>-x, <ctrl>-c, y</ctrl></ctrl>        |
| Search<br>string  | <ctrl>-w, string</ctrl> | <esc>, /string</esc>                       | <ctrl>-s, string</ctrl>                    |
| Go to line number | <ctrl>, number</ctrl>   | <esc>, number,<br/><shift>-G</shift></esc> | <esc>, number,<br/><shift>-G</shift></esc> |

"nano" is recommended for Linux beginners without GUI Alternative for GUI users: Gnome "Text Editor" on desktop

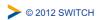

| Notes: |  |  |  |
|--------|--|--|--|
|        |  |  |  |
|        |  |  |  |
|        |  |  |  |
|        |  |  |  |

#### **Tips and Tricks for Hands-On Session**

8

- Don't enable the wireless network during the workshop! This could break your connectivity with other workshop hosts!
- Lines starting with \$ are commands to be executed
- Character \ is line break symbol, which allows to break a line when typed
- Watch out for invalid XML/configuration errors
  - \$ shibd -tc /etc/shibboleth/shibboleth2.xml
  - Reports errors regarding well-formedness and schema validity
  - \$ xmlwf /path/some-XML-File.xml
  - Reports errors and line/column number if XML is not well-formed
  - E.g. shibboleth2.xml:261:2: mismatched tag

| @ 2012 | SWITCH |
|--------|--------|

| Notes: |  |  |
|--------|--|--|
|        |  |  |
|        |  |  |
|        |  |  |

### More Tips and Tricks for Hands-On Session

Restart the Shibboleth daemon shibd after every change

- shibd automatically reloads config but only restarts "reveal" errors
- Alternatively, look at the log file for errors
- Restart browser or delete session cookies after changes
  - Should not be necessary but is safer
- In Non-GUI Mode, use SSH to connect to VM

\$ ssh root sp#.example.org
Open two ssh connections (terminals) to your VM
Then use \$ tail -f /var/log/shibboleth/shibd.log
on one terminal

On the VM you will find a web page with useful bookmarks In your web browser open: https://sp#.example.org/

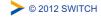

Notes:

### **Debugging SP Problems on Linux**

10

- Make sure the edited XML config file is valid and correct XML with:
- \$ xmlwf /etc/shibboleth/shibboleth2.xml
- $\$  /usr/sbin/shibd -tc /etc/shibboleth/shibboleth2.xml
- Stop Shibboleth daemon with:
  - \$ /etc/init.d/shibd stop
- Increase log verbosity of shibd by seting log level to DEBUG in: /etc/shibboleth/shibd.logger
- Have a look at log file and search ERROR or CRIT messages in:
- \$ tail -f /var/log/shibboleth/shibd.log
- Start Shibboleth daemon again with:
  - \$ /etc/init.d/shibd start
- If you fixed an error, also restart Apache with:
  - \$ /etc/init.d/httpd restart

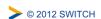

Notes: \_\_\_\_\_

### **Debugging SP Problems on Windows**

- Make sure the edited XML config file is valid XML by opening in Firefox the Shibboleth configuration file: C:\opt\shibboleth-sp\etc\shibboleth\shibboleth2.xml Firefox checks if XML file is well-formed
- Check Shibboleth configuration file:
  \$ C:\opt\shibboleth-sp\sbin\shibd.exe -check
- Stop "Shibboleth 2 Daemon" in Windows Services
- Increase log verbosity of shibd by setting log level to DEBUG in C:\opt\shibboleth-sp\etc\shibboleth\shibd.logger
- Have a look at log file and search for ERROR and CRIT messages in:
   C:\opt\shibboleth-sp\var\log\shibboleth\shibd.log
- Start "Shibboleth 2 Daemon" in Windows "Services" again
- If you fixed an error, also restart Apache or IIS in Windows Services

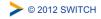

| Notes: |  |  |
|--------|--|--|
|        |  |  |
|        |  |  |
|        |  |  |
|        |  |  |

### **Available Users on Test IdP**

12

demouser/password

Givenname surname: Pierre Mustermann

Affiliation: staff

Entitlements: http://example.ch/res/99999

http://publisher-xy.com/e-journals

demostudent/password

Givenname surname: John Doe Affiliation: student

Entitlements: http://channel8.msdn.com/user

http://www.switch.ch/aai/agreement-2011

demostaff/password

Givenname surname: Hans Muster

Affiliation: staff

Entitlements: http://unil.ch/aai/resources/biblio92 http://switch.ch/aai/agreement-01021

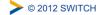

| Notes: |  |  |  |
|--------|--|--|--|
|        |  |  |  |
|        |  |  |  |
|        |  |  |  |
|        |  |  |  |
|        |  |  |  |

### **SP Overview and Installation**

13

### Goals:

- 1. Terminology and SP Overview
- 2. Installation and Directory Structure
- 3. Generating Key and Certificate
- 4. Quick Sanity Check
- 5. Picking an entityID

> © 2012 SWITCH

Notes: \_

### 14 SP: Daemon & mod\_shib Runs on: Linux, Solaris, Windows, Mac OS X, FreeBSD, ... Apache/IIS web server Protects web applications mod\_shib mod\_php mod\_jk Modules shibd processes attributes shibd Can authorize users with Apache directives PHP Tomcat 🥻 Application ■Shibboleth XML Access rules php Provides attributes to applications > © 2012 SWITCH

# **Terminology**

Service Provider (SP)

Consumes SAML assertions, protects web applications

Identity Provider (IdP)

Asserts digital identities using SAML

Discovery Service/WAYF (DS/WAYF)

Lets user choose Identity Provider/home organisation

shibd (Shibboleth daemon)

SP service/daemon for maintaining state

Session

Security context and cached data for a logged-in user

Session Initiator

Part of SP that controls how SSO requests are started

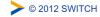

Notes:

# **VM Operating System Environment**

16

- Cent OS (Red Hat) 5 VMWare image
- User: "root" / Password: "password"
- SSH on port 22 is open and you can login with password
- Apache 2, running on 443 port (https)
- Self-signed SSL certificates
- AuthConfig added to /cgi-bin and /html for .htaccess
- Hostnames:
  - sp#.example.org
  - altsp#.example.org (alternative hostname)

| © 2012 SWITCH | 4 |
|---------------|---|
| @ 2012 OWITO  | ч |

| Notes: |  |  |  |
|--------|--|--|--|
|        |  |  |  |
|        |  |  |  |
|        |  |  |  |

# **SWITCHaai Deployment Guides**

- Hands-on session has a general focus
- If you set up a production SP for SWITCHaai, please use http://www.switch.ch/aai/support/serviceproviders/
- SWITCHaai guides are custom-tailored and easier!

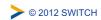

| Notes: |  |  |  |
|--------|--|--|--|
|        |  |  |  |
|        |  |  |  |
|        |  |  |  |
|        |  |  |  |
|        |  |  |  |

### **Service Provider Installation in General**

18

- On Mac OS X with MacPort:
  - \$ port install shibboleth
- On Redhat:
  - \$ yum install shibboleth
- On Debian:
  - \$ apt-get install libapache2-mod-shib2
- Manual compilation not very difficult either
  - But more difficult to maintain efficiently
- And finally, on Windows ...
- © 2012 SWITCH

http://www.macports.org

| Notes: |  |  |
|--------|--|--|
|        |  |  |
|        |  |  |
|        |  |  |

### **Service Provider Installation on Windows**

- Windows installation requires more clicks but still is easy
- Shibboleth is generally installed in C:\opt\shibboleth-sp
  - Path to binary: C:\opt\shibboleth-sp\sbin\shibd.exe
- Directory structures within shibboleth-sp is like in Unix/Linux
  - etc\shibboleth\
  - var\log\shibboleth\
  - bin\
  - sbin\
  - sbin\

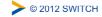

| Notes: |  |  |
|--------|--|--|
|        |  |  |
|        |  |  |
|        |  |  |
|        |  |  |
|        |  |  |

# **Service Provider Installation on VM Image**

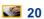

- Installation on your VM
- RPM-based:

\$ rpm -ivh /opt/installfest/distro/RPMS/\*.rpm

- Special files copied during shibboleth installation:
  - apache22.conf copied to /etc/httpd/conf.d/shib.conf
  - shibd init script copied to /etc/init.d/shibd

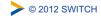

Notes: \_\_\_\_\_

### **Service Provider Binaries**

- > © 2012 SWITCH

Notes: \_\_\_\_\_

# **Sanity Checks**

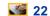

- Start processes:
  - \$ /etc/init.d/shibd start
    \$ /etc/init.d/httpd start
- Check shibd status (XML should be returned on success):
  - \$ curl -k \
    https://sp#.example.org/Shibboleth.sso/Status \
    --interface lo
- Access session handler from your browser:

https://sp#.example.org/Shibboleth.sso/Session
After certificate warning, you get "A valid Session was not found" error

See how a Shibboleth error looks like (you get an exception):

https://sp#.example.org/Shibboleth.sso/Foobar

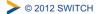

| Notes: |  |  |  |
|--------|--|--|--|
|        |  |  |  |
|        |  |  |  |

# Important directories

- /etc/shibboleth/
  - Master and supporting configuration files
  - Locally maintained metadata files
  - HTML templates (customize them to adapt look&feel to your application)
  - Logging configuration files (\*.logger)
  - Credentials (certificates and private keys)
- var/run/shibboleth/
  - UNIX socket
  - remote metadata backups
- /var/log/shibboleth/
  - shibd.log and transaction.log files
- /var/log/httpd/
  - native.log (is written by mod shib web server module)

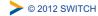

Notes:

# **Key/Certificate Generation**

**24** 

- Script to generate certificate and private key: /etc/shibboleth/keygen.sh
- Runs automatically during installation
- For this workshop, copy over a pre-generated set for your SP:
  - \$ cp /opt/installfest/sps/sp#/sp.key \
     /etc/shibboleth/sp-key.pem
  - \$ cp /opt/installfest/sps/sp#/sp.crt \
    /etc/shibboleth/sp-cert.pem

Answer 'yes' to overwrite existing files

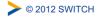

### **Bootstrapping the SP**

#### Goals:

- 1. Make SP communicate with a single test IdP
- 2. Enable debugging of session attributes
- 3. Avoid clock skew complaints

**Note:** Some of the following steps won't be commented in detail because they are required only for bootstrapping and will be described later on.

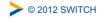

| Notes: |  |  |  |
|--------|--|--|--|
|        |  |  |  |
|        |  |  |  |
|        |  |  |  |
|        |  |  |  |

# Picking an entityID for your SP

26

- Every SP needs a unique identifier: The entityID
- Where is entityID used?
  - In transmitted messages, local configuration, metadata
  - IdP log files, configuration, filtering policies
- Convention: Use FQDN of your service:
  - https://sp#.example.org/shibboleth
- Why? Names should be: Unique, locally scoped, representative and unchanging

|  | © 2012 SWITCH |
|--|---------------|
|--|---------------|

| Notes: |  |  |  |
|--------|--|--|--|
|        |  |  |  |
|        |  |  |  |
|        |  |  |  |

# **Bootstrapping the SP Chapter I**

Relax some requirements, set your entityID and default IdP entityID

```
$ vim /etc/shibboleth/shibboleth2.xml
Line 6: (Do NOT do this for a production service)
clockSkew="1800000">
Line 23:
<ApplicationDefaults \
    entityID="https://sp#.example.org/shibboleth"
    homeURL="https://sp#.example.org/secure/"

Line 44:
<SSO entityID="https://testidp.example.org/idp/shibboleth"
Line 59:
<Handler type="Session" Location="/Session"
    showAttributeValues="true"/>
```

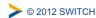

Notes:

# **Bootstrapping the SP Chapter II**

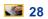

Get the testidp metadata remotely:

\$ vim /etc/shibboleth/shibboleth2.xml

Line 75: (Do NOT do disable Signature filter for a production service)

#### Uncomment whole <MetadataProvider> element!

```
<MetadataProvider type="XML" uri="https://testidp.example.org/testidp-
   metadata.xml" backingFilePath="/etc/shibboleth/testidp-
   metadata.xml" reloadInterval="7200">
<!-- <MetadataFilter type="RequireValidUntil" ... /> -->
<!-- <MetadataFilter type="Signature" ... /> -->
</MetadataProvider>
```

- Normally: Provide your SP's metadata to federation/IdPs But in this workshop, this was already done for you.
  - Metadata self-generated by your Service Provider
  - https://sp#.example.org/Shibboleth.sso/Metadata

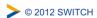

| Notes: |  |  |  |
|--------|--|--|--|
|        |  |  |  |
|        |  |  |  |
|        |  |  |  |

### **Quick Test**

**29** 

Make sure configuration works ( should return "...is loadable"):

\$ shibd -tc /etc/shibboleth/shibboleth2.xml

Service Provider reloads shibboleth2.xml automatically when it changed

Try it with a browser:

https://sp#.example.org/secure/

/secure/ is protecty by Shibboleth "by default". See bottom of file /etc/httpd/conf.d/shib.conf

Therefore, you should be forced to authenticate. Login at Test IdP with demouser/password and you should get access to this directory.

Then call the Shibboleth session handler to see the attributes:

https://sp#.example.org/Shibboleth.sso/Session
You should see various attributes like affiliation, entitlement, eppn, etc.

> © 2012 SWITCH

| Notes: |  |
|--------|--|
|        |  |
|        |  |

# **AAI Resource Registry**

30

Purpose of the SWITCHaai Resource Registry and how to use it

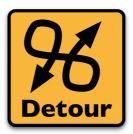

Please consult the table of contents to find this presentation in your hand-outs.

| (C) | 2012 | SWIT  | CF |
|-----|------|-------|----|
| 9   | 2012 | OVVII | OI |

| Notes: |  |  |  |
|--------|--|--|--|
|        |  |  |  |
|        |  |  |  |
|        |  |  |  |

# **Logging Out**

31

To logout locally from the SP and kill your session:

```
https://sp#.example.org/Shibboleth.sso/Logout
```

But this won't delete your session on the IdP!

- Close the browser and restart it again! 

  √ CSS▼ CSS▼ CSF CSF CSF
- Or delete all your session cookies
  - Recommendation for testing:
     Use Firefox Web Developer extension

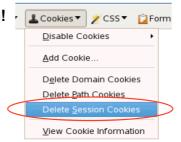

> © 2012 SWITCH

Notes:

• Alternatively, comment out on about 146 in shibboleth2.xml the SAML2 Logout Initiator

# **Use a Discovery Service (WAYF)**

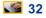

Change the default SessionInitiator:

```
$ vim /etc/shibboleth/shibboleth2.xml
```

#### <u>Line 44:</u>

<SSO discoveryProtocol="SAMLDS" \
 discoveryURL="https://ds.example.org/DS/WAYF"/>

Remove the entityID attribute in the <SSO> element in order to use a Discovery Service

#### Restart Apache and Shibboelth

- \$ /etc/init.d/shibd restart
- \$ /etc/init.d/httpd restart

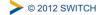

Notes: \_

# **Discovery Service Quick Test**

**33** 

Make sure configuration works ( should return "is loadable"):

\$ shibd -tc /etc/shibboleth/shibboleth2.xml

Then try again with a browser:

https://sp#.example.org/secure/ from now on:/secure/

Instead of being sent to the Testidp directly to authenticate, you should now be sent to the Discovery Service (a.k.a. "WAYF").

Select the top entry ("Test Identity Provider") and authenticate again with demouser/password.

You should be granted access again to /secure/

> © 2012 SWITCH

Notes:

### **Basic Configuration**

34

#### Goals:

- 1. Understand purpose and structure of SP configuration files
- 2. Increase log level to DEBUG
- 3. Configure metadata and add signature verification

> © 2012 SWITCH

Notes: \_

### Configuration Files in /etc/shibboleth

- shibboleth2.xml main configuration file
- apache\*.config Apache module loading
- attribute-map.xml attribute handling
- attribute-policy.xml attribute filtering settings
- \*.logger logging configuration
- \*Error.html –HTML templates for error messages
- localLogout.html SP-only logout template
- globalLogout.html single logout template

#### **Recommendation:**

Adapting \*.html files to match the look & feel of the protected application improves user experience.

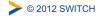

| Notes: |  |  |  |
|--------|--|--|--|
|        |  |  |  |
|        |  |  |  |
|        |  |  |  |
|        |  |  |  |
|        |  |  |  |

#### Shibboleth2.xml Structure

36

Since Shibboleth 2.4 configuration file is shorter.

<SPConfig>

Outer elements of the shibboleth.xml configuration file

<OutOfProcess> / <InProcess> Log settings of mod\_shib and shibd

<UnixListener> / <TCPListener> How mod\_shib and shibd communicate

<StorageService> SessionCache> CeplayCache> Defines where session information stored (memory or database)

Defines session timeouts and cleanup intervals
Defines where replace cache is stored
Defines timeout of artifact messages

<RequestMapper> Needed for session initiation and access control

<ApplicationDefaults>
Contains the most important settings of your SP

<SecurityPolicies>
Define various security options

> © 2012 SWITCH https://wiki.shibboleth.net/confluence/display/SHIB2/NativeSPConfigurationElements

| Notes: |  |  |  |
|--------|--|--|--|
|        |  |  |  |
|        |  |  |  |
|        |  |  |  |

### **ApplicationDefaults Structure**

You are most likely to apply changes in <ApplicationDefaults>:

- <Sessions> Defines handlers and how sessions are initiated and managed. Contains <SSO>, <Logout>, <Handler>
- <Errors> Used to display error messages. E.g. logo, email and CSS
- RelyingParty> (optional) To modify settings for certain IdPs/federations
- <MetadataProvider> Defines the metadata to be used by the SP
- AttributeExtractor> Attribute map file to use
- AttributeResolver> Attribute resolver file to use
- <AttributeFilter> Attribute filter file to use
- <CredentialResolver> Defines certificate and private key to be use
- <ApplicationOverride> (optional) Can override any of the above for certain applications

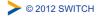

https://wiki.shibboleth.net/confluence/display/SHIB2/NativeSPConfigurationElements

| Notes: |  |  |
|--------|--|--|
|        |  |  |
|        |  |  |
|        |  |  |
|        |  |  |
|        |  |  |
|        |  |  |

# Logging

38

- Your number one friend in case of problems
- shibd.log and transaction.log written by shibd, native.log written by mod\_shib
- \*.logger files contain predefined settings for output locations and a default logging level (INFO) along with useful categories to raise to DEBUG
- Log time is in UTC (Coordinated Universal Time)

|  | © 2012 SWITCH |
|--|---------------|
|--|---------------|

| Notes: |  |  |  |
|--------|--|--|--|
|        |  |  |  |
|        |  |  |  |
|        |  |  |  |

# **Logging: Tracing Messages**

**39** 

Raise categories:

\$ vim /etc/shibboleth/shibd.logger
Line 2:
log4j.rootCategory=DEBUG, shibd log, warn log

log4j.rootCategory=DEBUG, shibd\_log, warn\_log
Line 14:
# tracing of SAML messages and security policies

log4j.category.OpenSAML.MessageEncoder=DEBUG
log4j.category.OpenSAML.MessageEncoder=DEBUG
log4j.category.OpenSAML.SecurityPolicyRule=DEBUG

To make shibd reload \*.logger changes:

\$ touch /etc/shibboleth/shibboleth2.xml (reloads configuration)
\$ tail -f /var/log/shibboleth/shibd.log

Logout (close browser), access /secure/ and have a look at the log file: https://sp#.example.org/secure

You should see the encrypted XML assertion received by your SP.

≥ © 2012 SWITCH

Notes: \_\_\_\_\_

### **SP Metadata Features**

40

- Metadata describes the other components (IdPs) that the Service Provider can communicate with
- Four primary methods built-in:
  - Local metadata file (you download/edit it by hand)
  - Downloaded remotely from URL (periodic refresh, local backup)
  - Dynamic resolution of entityID (=URL), hardly used
  - "Null" source that disables security ("OpenID" model), hardly used
- Security comes from metadata filtering, either by you or the SP:
  - Signature verification
  - Expiration dates
  - White and blacklists

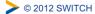

Notes: \_\_\_\_\_

### **Signature Verification**

**41** 

- The Test IdP's metadata is signed. Until now, it was loaded without checking, which is not secure and not recommended!
- First, increase security:

```
$ vim /etc/shibboleth/shibboleth2.xml
```

Uncomment MetadataFilter for signature verification:

Then go to next slide...

> © 2012 SWITCH

https://wiki.shibboleth.net/confluence/display/SHIB2/NativeSPMetadataFilter

| Notes: |  |  |
|--------|--|--|
|        |  |  |
|        |  |  |
|        |  |  |
|        |  |  |
|        |  |  |
|        |  |  |

# **Signature Verification Continued**

**42** 

- Run \$ shibd -tc /etc/shibboleth/shibboleth2.xml
  - ... and in the output you will see:
- 2008-07-17 11:21:12 WARN OpenSAML.MetadataFilter.Signature
  [3]: filtering out group at root of instance after failed
  signature check:
- 2008-07-07 11:21:12 ERROR OpenSAML.Metadata.Chaining [3]: failure initializing MetadataProvider: SignatureMetadataFilter unable to verify signature at root of metadata instance.
- Metadata could not be loaded because it was signed with a different key (we "broke" the setup). So, let's get the right key...

| 0 | 2012 | SWIT  | CF |
|---|------|-------|----|
| U | 2012 | SVVII | C  |

| Notes: |  |  |  |
|--------|--|--|--|
|        |  |  |  |
|        |  |  |  |
|        |  |  |  |

# **Signature Verification with Correct Key**

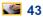

Now preinstall the right signing key:

```
$ cd /etc/shibboleth
$ curl -k -0 \
https://testidp.example.org/idp-cert.pem
```

Then fix it:

```
$ vim /etc/shibboleth/shibboleth2.xml
Line 77:
     <MetadataFilter type="Signature" certificate="idp-cert.pem"/>
```

Run again \$ shibd -tc /etc/shibboleth/shibboleth2.xml
 This time it should say that overall configuration is loadable

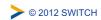

| Notes: |  |  |  |
|--------|--|--|--|
|        |  |  |  |
|        |  |  |  |
|        |  |  |  |
|        |  |  |  |

# **Attribute Handling**

44

#### Goals:

- 1. Understand how attributes are transported
- 2. Learn how attributes are mapped and filtered
- 3. See how attributes can be used as identifiers
- 4. Add an attribute mapping and filtering rule

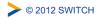

| Notes: |  |  |  |
|--------|--|--|--|
|        |  |  |  |
|        |  |  |  |
|        |  |  |  |

# **SP Attribute Terminology**

#### **Attribute Push**

Delivering attributes with SSO assertion via web browser

#### **Attribute Pull**

Querying for attributes after SSO via back-channel (SP -> IdP)

#### **Attribute Extraction**

Decoding SAML information into neutral data structures mapped to environment or header variables

### **Attribute Filtering**

Blocking invalid, unexpected, or unauthorized values based on application or community criteria

**Attribute Resolution**Resolving a SSO assertion into a set of additional attributes (e.g. queries)

> © 2012 SWITCH

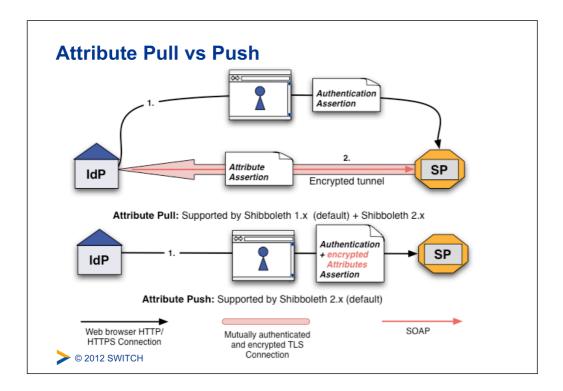

| Notes: |  |  |
|--------|--|--|
|        |  |  |
|        |  |  |
|        |  |  |
|        |  |  |

### **Scoped Attributes**

 Common term for attributes that consist of a relation between a value and a scope, usually an organizational domain name

E.g. affiliation = "faculty@mit.edu"

- Makes values globally usable or unique
- Requires much special treatment in Shibboleth to make them more useful and "safe"
- Alternatively, split value and scope into separate attributes: affiliation="faculty" and homeOrganization="uzh.ch" This is the case in SWITCHaai

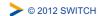

| Notes: |      |  |
|--------|------|--|
|        |      |  |
|        |      |  |
|        |      |  |
|        |      |  |
|        | <br> |  |

# **Attribute Mappings**

**48** 

 SAML attributes from any source are "extracted" using the configuration rules in attribute map file in:

/etc/shibboleth/attribute-map.xml

- Each element is a rule for decoding a SAML attribute and assigning it a local id which becomes its mapped variable name
- Attributes can have one or more id and multiple attributes can be mapped to the same id
- The id is also used as header name in the webserver for this attribute. aliases are also mapped as header names.

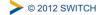

| Notes: |  |  |  |
|--------|--|--|--|
|        |  |  |  |
|        |  |  |  |
|        |  |  |  |

### **Dissecting an Advanced Attribute Rule**

- id
- The primary "id" to map into, also used in web server environment
- aliasesOptional alternate names to map into
- name
  - SAML attribute name or NameID format to map from
- AttributeDecoder xsi:type Decoder plugin to use (defaults to simple/string)
- caseSensitive
   How to compare values at runtime (defaults to true)

https://wiki.shibboleth.net/confluence/display/SHIB2/NativeSPAttributeExtractor

| Notes: |  |  |
|--------|--|--|
|        |  |  |
|        |  |  |
|        |  |  |
|        |  |  |

# **Adding Attribute Mappings**

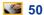

Add first and last name SAML 2 attribute mappings:

\$ vim /etc/shibboleth/attribute-map.xml

```
Line 2:
<Attribute
  name="urn:oid:2.5.4.4" id="sn" aliases="surname"/>
<Attribute
  name="urn:oid:2.5.4.42" id="givenName"/>
```

- After saving, changes take effect immediately but NOT for any existing sessions
- Therefore, restart your browser (or delete your session cookies) and continue on next slide ...

| © 2012 SWITCH |
|---------------|
| © 2012 3WITCH |

| Notes: |  |  |  |
|--------|--|--|--|
|        |  |  |  |
|        |  |  |  |
|        |  |  |  |

### **Testing Added Attribute Mapping**

**51** 

- Then access /secure/ again and log in with demouser/ password. Access should be granted.
- After that, check the Shibboleth Session Handler to see the added attributes are now present:

https://sp#.example.org/Shibboleth.sso/Session

Now, you also should see the givenName and sn attributes.

Attributes
affiliation: staff@example.org
entitlement: http://example.ch/res/99999;http://publisher-xy.com/e-journals
eppn: demouser@example.org
givenName: Pierre
sn: Mustermann
unscoped-affiliation: member;staff

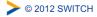

https://wiki.shibboleth.net/confluence/display/SHIB2/NativeSPHandler

| Notes: |  |  |
|--------|--|--|
|        |  |  |
|        |  |  |
|        |  |  |
|        |  |  |
|        |  |  |

# **Uncomment All Attribute Mappings**

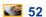

 Delete the added mapping for sn and givenName on lines 2 and 3 and uncomment all other attribute mappings.

\$ vim /etc/shibboleth/attribute-map.xml

Around line 54:
Remove <!-Around line 77:
Remove -->
Around line 78:
Remove <!-Around line 13\$:
Remove -->

Then logout, go to /secure/ and access the Session handler
 You now also get cn, mail and preferredLanguage

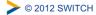

Notes: \_\_\_\_\_

### **User Identifier and SWITCHaai Attributes**

Excursion about user identifier attributes and about SWITCHaai attributes in general.

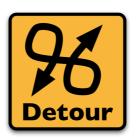

Please consult the table of contents to find this presentation in your hand-outs.

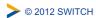

| Notes: |  |  |
|--------|--|--|
|        |  |  |
|        |  |  |
|        |  |  |
|        |  |  |
|        |  |  |

# **REMOTE USER**

**54** 

- Special single-valued variable that all web applications should support for container-managed authentication of a unique user.
- Any attribute, once extracted/mapped, can be copied to REMOTE\_USER
- Multiple attributes can be examined in order of preference, but only the first value will be used.

| © | 2012 | SWI  | ГСН |
|---|------|------|-----|
| • | 2012 | CVVI | 101 |

### **Changing REMOTE\_USER**

 In case your application needs to have a remote user for authentication, you just could make shibboleth put an attribute (e.g. "mail") as REMOTE USER:

/etc/shibboleth/shibboleth2.xml

Line 25 in <ApplicationDefaults>:
REMOTE USER="mail eppn persistent-id targeted-id"

- If mail attribute is available, it will be put into REMOTE USER
- Attribute mail has precedence over eppn in this case
- This allows very easy "shibbolization" of some web applications

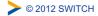

| Notes: |  |  |  |
|--------|--|--|--|
|        |  |  |  |
|        |  |  |  |
|        |  |  |  |
|        |  |  |  |
|        |  |  |  |

# **Attribute Filtering**

**56** 

- Answers the "who can say what" question on behalf of an application
- Service Provider can make sure that only allowed attributes and values are made available to application
- Some examples:
  - constraining the possible values or value ranges of an attribute (e.g. eduPersonAffiliation, telephoneNumber, ....)
  - limiting the scopes/domains an IdP can speak for (e.g. university x cannot assert faculty@university-z.edu)
  - limiting custom attributes to particular sources

| © 2012 | SWIT | ГСН |
|--------|------|-----|
|        |      |     |

https://wiki.shibboleth.net/confluence/display/SHIB2/NativeSPAttributeFilter

| Notes: |  |  |
|--------|--|--|
|        |  |  |
|        |  |  |
|        |  |  |
|        |  |  |

### **Default Filter Policy**

- As default, attributes are filtered out unless there is a rule!
- Shared rule for legal affiliation values
- Shared rule for scoped attributes
- Generic policy applying those rules and letting all other attributes through
- Check /var/log/shibboleth/shibd.log for signs of filtering in case of problems with attributes not being available. You would find something like "no rule found, removing all values of attribute (#attribute name#)"

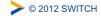

| Notes: |  |  |  |
|--------|--|--|--|
|        |  |  |  |
|        |  |  |  |
|        |  |  |  |
|        |  |  |  |

# Add a Source-Based Filtering Rule

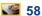

Add a rule to limit acceptance of "sn" to a single IdP:

```
$ vim /etc/shibboleth/attribute-policy.xml
```

Add surname mapping and comment out catch-all section at bottom :

Line 61:

Then login again: givenName is filtered out but sn is not due to rule.

> © 2012 SWITCH

https://wiki.shibboleth.net/confluence/display/SHIB2/IdPAddAttributeFilter

| Notes: |  |  |  |
|--------|--|--|--|
|        |  |  |  |
|        |  |  |  |
|        |  |  |  |

# **Add Catch-all Rule Again**

**59** 

Add a rule to limit acceptance of "sn" to a single IdP:

Uncomment catch-all section at bottom:

Then login again: sn is now filtered out but other attributes aren't anymore. Because a specific rule exists, the chatch-all rule does not apply anymore!

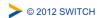

Notes:

# **Remove Specific Rule**

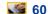

Remove rule for (non-) acceptance of "sn":

```
$ vim /etc/shibboleth/attribute-policy.xml
```

Delete rule for sn (lines 62-64)

- Save file and access / secure again
- Now you should see the sn attribute again

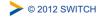

Notes: \_\_\_\_\_

### **Session Initiation**

61

#### Goals:

- 1. Learn how to initiate a Shibboleth session
- 2. Understand their advantages/disadvantages
- 3. Know where to require a session, what to protect

> © 2012 SWITCH

Notes: \_\_\_\_\_

### **Content Protection and Session initiation**

**62** 

- Before access control (will be covered later on) can occur, a Shibboleth session must be initiated
- Session Initiation and content protection go hand in hand
- Requiring a session means the user has to authenticate
- Only authenticated users can access protected content

> © 2012 SWITCH

### **Content Protection Settings**

Protect hosts, directories, files or queries

- Apache
  - .htaccess (dynamic) or httpd.conf (static)
- Apache / IIS / other

RequestMap> in shibboleth2.xml
Requires Shibboleth to know exact hostname
Very powerful and flexible thanks to boolean/regex operations

- Try accessing https://sp#.example.org/other-secure/ You should get access because the directory is not protected (yet)
- > © 2012 SWITCH

https://wiki.shibboleth.net/confluence/display/SHIB2/NativeSPAccessControl

| Notes: |  |  |
|--------|--|--|
|        |  |  |
|        |  |  |
|        |  |  |
|        |  |  |
|        |  |  |

#### **Content Protection with .htaccess File**

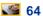

Let's protect the directory by requiring a Shibboleth session:

\$ vim /var/www/html/other-secure/.htaccess

AuthType shibboleth
require shibboleth
ShibRequestSetting requireSession 1

Synonym for the last line (used in Shibboleth 1.3, deprecated):

ShibRequireSession On

Rules could also be in static httpd configuration file directly, see /etc/httpd/conf.d/shib.conf (default rule for /secure/)

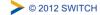

https://wiki.shibboleth.net/confluence/display/SHIB2/NativeSPApacheConfig

| Notes: |  |  |  |
|--------|--|--|--|
|        |  |  |  |
|        |  |  |  |
|        |  |  |  |

### **Test Content Protection Rule**

**65** 

- Clear session and then access as demouser the URL: https://sp#.example.org/other-secure
- Authentication is enforced and access should be granted
- Currently, all authenticated users get access
- Content protection to limit access only to specific users will be covered later

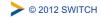

| Notes: |  |  |  |
|--------|--|--|--|
|        |  |  |  |
|        |  |  |  |
|        |  |  |  |

# Content Protection with RequestMap

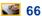

- mod\_shib provides request URL to shibd to proccess it Therefore, shibd can enforce access control as well This is required for IIS web servers
- First ensure that requests for other-secure are handled by shibd without setting any specific session requirements

\$ vim /var/www/html/other-secure/.htaccess

AuthType shibboleth require shibboleth

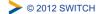

https://wiki.shibboleth.net/confluence/display/SHIB2/NativeSPRequestMapper

| Notes: |  |  |  |
|--------|--|--|--|
|        |  |  |  |
|        |  |  |  |
|        |  |  |  |

### How to Add a RequestMap

**67** 

Open the Shibboleth configuration:

\$ vim /etc/shibboleth/shibboleth2.xml

Before ApplicationDefaults insert a RequestMap like below

 Clearing session and then accessing /other-secure/ now, one also is forced to authenticate

> © 2012 SWITCH

https://wiki.shibboleth.net/confluence/display/SHIB2/NativeSPRequestMapper

| Notes: |  |  |
|--------|--|--|
|        |  |  |
|        |  |  |
|        |  |  |
|        |  |  |

# RequestMap "Fragility"

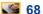

- By default, Apache "trusts" the user's web browser about what the requested hostname is and reports that value internally
- To illustrate the problem, try accessing this URL:

```
https://altsp#.example.org/other-secure
```

Script can be accessed unprotected/without a session...?

How to fix? Make Apache use configured ServerName

```
$ vim /etc/httpd/conf/httpd.conf
Line 275:
UseCanonicalName On
$ /etc/init.d/httpd restart
```

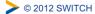

| Notes: |  |  |
|--------|--|--|
|        |  |  |
|        |  |  |
|        |  |  |

### RequestMap Examples

**69** 

- Accessing http://sp#.example.org/other-secure/ (without ssl!) You will stay on http, which may not be secure enough
- Auto-redirecting to SSL using the RequestMap:

```
$ vim /etc/shibboleth/shibboleth2.xml
```

Line 25:

```
<Path name="other-secure" authType="shibboleth"
requireSession="true" redirectToSSL="443"/>
```

Try again accessing http://sp#.example.org/other-secure
After authentication, you should be redirected to https after authentication!
Same behavior could be achieve with in a .htaccess file.
Do you know how?

(Answer ShibRequestSetting redirectToSSL 1)

> © 2012 SWITCH

Notes:

# **Other Content Settings**

70

- Requesting types of authentication
  - E.g enforce X.509 user certificate authentication
- Custom error handling pages to use
- Redirection-based error handling
  - In case of an error, redirect user to custom error web page with error message/type as GET arguments
- forceAuthn
  - Disable Single-Sign on and force a re-authentication
- isPassive
  - Check whether a user has an SSO session and if he has, automatically create a session on SP without any user interaction
- Use a specific IdP to use for authentication

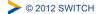

https://wiki.shibboleth.net/confluence/display/SHIB2/NativeSPContentSettings

| Notes: |  |  |  |
|--------|--|--|--|
|        |  |  |  |
|        |  |  |  |
|        |  |  |  |

### Where to Require a Shibboleth Session

- Whole application with "required" Shibboleth session
  - Easiest way to protect a set of documents
  - No other authentication methods possible like this
  - Problems with lost HTTP POST requests

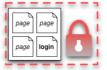

71

- Whole application with "lazy" Shibboleth session
  - Also allows for other authentication methods
  - Authorization can only be done in application
- Only page that sets up application session
  - Well-suited for dual login
  - Application can control session time-out
  - Generally the best solution

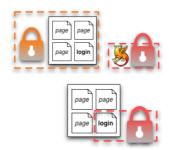

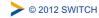

| Notes: |  |  |
|--------|--|--|
|        |  |  |
|        |  |  |
|        |  |  |

# **Protect a Simple Web Application**

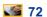

- Access https://sp#.example.org/cgi-bin/attribute-viewer
   Simple CGI script as a sample application that can be protect
- Lets protect that script with Shibboleth by requiring a session:

\$ vim /var/www/cgi-bin/.htaccess

AuthType shibboleth
ShibRequestSetting requireSession 1
require shibboleth

This will require a session for all requests to / cgi-bin/ and make attributes available to application in environment.

- Try again to access script with a browser:
   Script should now display some attributes
- > © 2012 SWITCH

| Notes: |  |  |  |
|--------|--|--|--|
|        |  |  |  |
|        |  |  |  |
|        |  |  |  |

### Make Script "see" Shibboleth Session

**3** 73

- What if we wanted to grant access also to non-authenticated users but use attributes if somebody is authenticated?
- Use Shibboleth (lazy) session:

\$ vim /var/www/cgi-bin/.htaccess

AuthType shibboleth require shibboleth

This will not require a session but make attributes available to application in environment if somebody has a session.

Try again with a browser:

https://sp#.example.org/cgi-bin/attribute-viewer Unauthenticated access still possible. No attributes are shown yet.

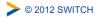

https://wiki.shibboleth.net/confluence/display/SHIB2/NativeSPEnableApplication

Notes: \_

# How To Initiate a (Lazy) Session

**3** 74

- Close your browser, and access the attribute-viewer again, https://sp#.example.org/cgi-bin/attribute-viewer
- Then click on one of the buttons and login at Test IdP
   You should be sent to IdP or WAYF and attribute-viewer should display
   attributes after successful authentication
- Have a look at the HTML source and what it does:

https://sp#.example.org/cgi-bin/attribute-viewer

Script initiates Shibboleth session by sending user to: /Shibboleth.sso/Login?target=/cgi-bin/attribute-viewer &entityID=https://testidp.example.org/idp/shibboleth

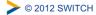

# Try to Initiate a Session Yourself

**3** 75

 Try to construct a Session Initiation URL yourself by using these parameters to see the result: e.g. try supplying the IdP:

https://sp#.example.org/Shibboleth.sso/Login?
 target=https://sp#.example.org/cgi-bin/attribute-viewer&
 entityID=https://testidp.example.org/idp/shibboleth

- This way, a session using a specific IdP can be initiated directly with a link, e.g. on a portal web page.
- This allows creating "login links" to skip the WAYF/Discovery Service
- It also allows overriding certain content settings

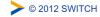

Notes:

### **Session Creation Parameters**

76

- Key Parameters
  - target (defaults to homeURL or "/")
  - entityID (IdP to use)
- Most parameters can be set at three places. In order of precedence:
  - In query string parameter of a URL to handler
  - a content setting (.htaccess or RequestMap)
  - <SessionInitiator> element

# **Lazy Sessions Summary**

- Won't enforce a Shibboleth session but use it if it is available
  - If valid session exists
    - then process it as usual (put attributes in server environment, etc.), but if a **session does NOT exist** or is invalid.
      - ignore it and pass on control to application
- Three common cases:
  - Public and private access to the same resources
  - Separation of application and SP session
  - Dual login (use Shibboleth and some other authentication method)

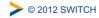

Notes:

# **Using Lazy Sessions**

**78** 

- In place of an API to "doLogin", the SP uses redirects: https://testsp1.example.org/Shibboleth.sso/Login
- When you/your application want a login to happen, redirect the browser to a SessionInitiator (/Login by convention) with any parameters you want to supply

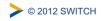

# **Some Concerns Regarding Dual Login**

- Can be a viable option in case application must also be used by non-Shibboleth users
- Generally not recommended due to issues with:
  - **Usability:** Difficult to teach the users how to authenticate
  - **Security:** Shibboleth users shouldn't enter their password in the login form for the non-Shibboleth users...

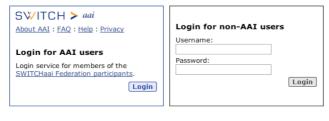

> © 2012 SWITCH

Notes:

# **Virtual Home Organization and Guest Login**

80

Excursion about dealing with user who don't have an AAI account already.

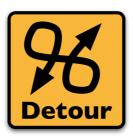

Please consult the table of contents to find this presentation in your hand-outs.

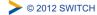

Notes: \_

#### Goals:

- 1. Create some simple access control rules
- 2. Get an overview about the three ways to authorize users
- 3. Understand their advantages/disadvantages

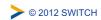

| Notes: |  |  |
|--------|--|--|
|        |  |  |
|        |  |  |
|        |  |  |
|        |  |  |
|        |  |  |

### **Access Control**

82

- Integrated in Service Provider via an AccessControl API built into the request processing flow
- Two implementations are provided by the SP:
  - .htaccess "require" rule processing
  - XML-based policy syntax attached to content via RequestMap
- Third option: Integrate access control into web application

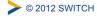

https://wiki.shibboleth.net/confluence/display/SHIB2/NativeSPAccessControl

| Notes: |  |  |  |
|--------|--|--|--|
|        |  |  |  |
|        |  |  |  |
|        |  |  |  |

### **Access Control Mechanisms**

|            | 1.a httpd.conf                                                                                                    | 1.b .htaccess                                                                                             | 2. XML<br>AccessControl *                                                                                            | 3. Application<br>Access Control                                                                         |
|------------|----------------------------------------------------------------------------------------------------|----------------------------------------------------------------------------------------------------|----------------------------------------------------------------------------------------------------|----------------------------------------------------------------------------------------------------|
| <b>(+)</b> | <ul> <li>Easy to configure</li> <li>Can also protect<br/>locations or<br/>virtual files</li> <li>URL Regex</li> </ul> | <ul><li>Dynamic</li><li>Easy to configure</li></ul>                                                       | <ul> <li>Platform<br/>independent</li> <li>Powerful boolean<br/>rules</li> <li>URL Regex</li> <li>Dynamic</li> </ul> | <ul> <li>Very flexible and powerful with arbitrarily complex rules</li> <li>URL Regex Support</li> </ul> |
| •          | <ul><li>Only works for<br/>Apache</li><li>Not dynamic</li><li>Very limited rules</li></ul>                            | <ul><li>Only works for<br/>Apache</li><li>Only usable with<br/>"real" files and<br/>directories</li></ul> | <ul> <li>XML editing</li> <li>Configuration<br/>error can prevent<br/>SP from<br/>restarting</li> </ul>              | <ul> <li>You have to implement it yourself</li> <li>You have to maintain it yourself</li> </ul>          |

<sup>\*</sup> Configured in RequestMap or referenced by an .htaccess file

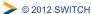

| Notes: |  |
|--------|--|
|        |  |
|        |  |
|        |  |
|        |  |

### Side note: Aliases

84

• If in the attribute-map.xml file, there is a definition like:

Attribute
name="urn:mace:dir:attribute-def:eduPersonAffiliation"
id="Shib-EP-Affiliation"
aliases="affiliation aff affil">
[...]/>

• Allows using aliases in access control rules like:

require affiliation staff
instead of:

require Shib-EP-Affiliation staff

Aliases can also be used in RequestMap

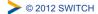

https://wiki.shibboleth.net/confluence/display/SHIB2/NativeSPAttributeExtractor

| Notes: |  |  |  |
|--------|--|--|--|
|        |  |  |  |
|        |  |  |  |
|        |  |  |  |

## 1. Apache httpd.conf or .htaccess Files

- Work almost like known Apache "require" rules
   E.g require affiliation staff
   or require mail lukas@testidp.com chad@otheridp.org
- Special rules:
  - shibboleth (no authorization)
  - valid-user (require a session, but NOT identity)
  - user (REMOTE\_USER as usual)
  - authnContextClassRef, authnContextDeclRef
- Default is boolean "OR", use ShibRequireAll for AND rule
- Regular expressions supported using special syntax:

```
require rule ~ exp
e.g. require mail ~ ^.*@(it|faculty).example.org$
```

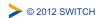

Notes:

### 1. Example .htaccess File

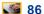

- Require a user to be a staff member:
  - \$ vim /var/www/html/staff-only/.htaccess

AuthType shibboleth
ShibRequestSetting requireSession 1
require unscoped-affiliation staff

Then access: https://sp#.example.org/staff-only/with demouser/password. Access should be granted.

 Then try the same again with demostudent/password Access should be denied

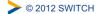

https://wiki.shibboleth.net/confluence/display/SHIB2/NativeSPApacheConfig

| Notes: |  |  |  |
|--------|--|--|--|
|        |  |  |  |
|        |  |  |  |
|        |  |  |  |

### 1. More Advanced .htaccess File

**87** 

• Require a user to be a student or to have an entitlement:

\$ vim /var/www/html/students-only/.htaccess

AuthType shibboleth
ShibRequestSetting requireSession 1
require unscoped-affiliation student
require entitlement ~ .\*agreement.\*

Then access: https://sp#.example.org/students-only/with demostudent/password. Access should be granted.

- Then try the same with demostaff/password
   Access should be granted too because this staff member has entitlement!
- **>** © 2012 SWITCH

| Notes: |  |  |
|--------|--|--|
|        |  |  |
|        |  |  |
|        |  |  |
|        |  |  |

# Solutions for Access Control and Authorization 88

Excursion about using the Group Management Tool (GMT) or the SWITCHtoolbox.

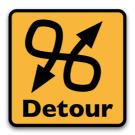

Please consult the table of contents to find this presentation in your hand-outs.

| © | 2012 | SWI  | TCH |
|---|------|------|-----|
| • | 2012 | CVVI | 101 |

| Notes: |  |  |  |
|--------|--|--|--|
|        |  |  |  |
|        |  |  |  |
|        |  |  |  |

#### 2. XML Access Control

- Can be used for access control independent from web server and operating system
- XML Access control rules can be embedded inside
   RequestMap or be dynamically loaded from external file
- Boolean operators (AND,OR,NOT) can be used
- htaccess files can reference to XMLAccessControl files Allows outsourcing access control rules to non-root users

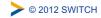

Notes:

## 2. XML Access Control Example

\$ vim /etc/shibboleth/shibboleth2.xml

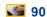

Require an entitlement or specific users (same as before):

Make sure /var/www/cgi-bin/.htaccess file still is:

AuthType shibboleth require shibboleth

Access https://sp#.example.org/cgi-bin/attribute-viewer
 Once with demouser (access denied) and demostudent (access granted)

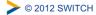

https://wiki.shibboleth.net/confluence/display/SHIB2/NativeSPXMLAccessControl

| Notes: |  |  |  |
|--------|--|--|--|
|        |  |  |  |
|        |  |  |  |
|        |  |  |  |

91

### 3. Application Managed Access Control

- Application can access and use Shibboleth attributes by reading them from the web server environment
- Attributes then can be used for authentication/access control/authorization

```
PHP:
```

```
if ($ SERVER['affiliation'] == 'staff')
    { grantAccess() }
Perl:
if ($ENV{ 'affiliation' } == 'staff')
    { &grantAccess() }
Java:
if (request.getHeader("affiliation").equals("staff") )
   { grantAccess() }
```

> © 2012 SWITCH

Notes:

## **Embedded WAYF and Discovery Service**

92

Excursion about the Embedded WAYF and alternative Discovery Services

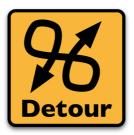

Please consult the table of contents to find this presentation in your hand-outs.

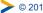

> © 2012 SWITCH

Notes: \_

### **Using the SWITCHaai Embedded WAYF**

#### Goals:

- 1. Add a Discovery Service/WAYF to a HTML web page
- 2. Configure Embedded WAYF
- 3. Learn about alternatives to Embedded WAYF

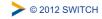

| Notes: |  |  |  |
|--------|--|--|--|
|        |  |  |  |
|        |  |  |  |
|        |  |  |  |
|        |  |  |  |
|        |  |  |  |

#### **How to Add Embedded WAYF**

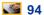

- In web browser open: https://ds.example.org/DS/WAYF/embedded-wayf.js/snippet.txt
- Copy the whole HTML snippet
- Then open /var/www/html/index.html in

\$ vim /var/www/html/index.html

Paste the copied text at line 15

```
Line 19:
<!-- EMBEDDED-WAYF-START -->
<script type="text/javascript"><!--
// To use this JavaScript, please access:
// https://ds.example.org/DS/WAYF/embedded-wayf.js/snippet.html
// and copy/paste the resulting HTML snippet to an unprotected web page that
[...]</pre>
```

> © 2012 SWITCH

https://wiki.shibboleth.net/confluence/display/SHIB2/NativeSPXMLAccessControl

| Notes: |  |  |  |
|--------|--|--|--|
|        |  |  |  |
|        |  |  |  |
|        |  |  |  |

## **Configure Embedded WAYF**

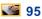

Adapt essential settings of Embedded WAYF

\$ vim /var/www/html/index.html

#### Edit the three mandatory settings of the Embedded WAYF

```
// EntityID of the Service Provider that protects this Resource
[...]
var wayf_sp_entityID = "https://sp#.example.org/shibboleth";

// Shibboleth Service Provider handler URL
[...]
var wayf_sp_handlerURL = "https://sp#.example.org/Shibboleth.sso";

// URL on this resource that the user shall be
[...]
var wayf_return_url = "https://sp#.example.org/cgi-bin/attribute-viewer";
```

Notes: \_\_\_\_\_

https://wiki.shibboleth.net/confluence/display/SHIB2/NativeSPXMLAccessControl

#### **Test the Embedded WAYF**

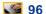

- Access the URL https://sp#.example.org/
- Select the Test Identity Provider in the drop-down list
- Authenticate with demostudent/password
   You should see access to the attribute-viewer
- Go back to https://sp#.example.org/
   Note how the Embedded WAYF now looks different
- Change some of the Recommended Settings of the Embedded WAYF in /var/www/html/index.html for fun. E.g. color or size

| 0 | 20 | 12 | Q1 | ۸/۱۳ | CH |
|---|----|----|----|------|----|

> © 2012 SWITCH

https://wiki.shibboleth.net/confluence/display/SHIB2/NativeSPXMLAccessControl

| Notes: |  |  |  |
|--------|--|--|--|
|        |  |  |  |
|        |  |  |  |
|        |  |  |  |

#### **Service Provider Virtualization**

How to protect multiple applications with one physical Service Provider and how to have one Shibboleth application distributed across mulitple physical hosts.

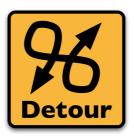

Please consult the table of contents to find this presentation in your hand-outs.

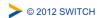

| Notes: |  |  |  |
|--------|--|--|--|
|        |  |  |  |
|        |  |  |  |
|        |  |  |  |
|        |  |  |  |
|        |  |  |  |

## **Adding an Application**

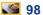

- Goal: Add a second application with a different entityID living on its own virtual host
- Add the application and map the host to it:

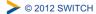

https://wiki.shibboleth.net/confluence/display/SHIB2/NativeSPApplication

| Notes: |  |  |  |
|--------|--|--|--|
|        |  |  |  |
|        |  |  |  |
|        |  |  |  |
|        |  |  |  |

## **Turning off Canonical Names Again**

**99** 

- For the additional application, canonical names should be turned off again
- Add the application and map the host to it:

\$ vim /etc/httpd/conf/httpd.conf

Line 273:

UseCanonicalName Off

Restart Apache

\$ /etc/init.d/httpd restart

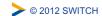

Notes: \_\_\_\_\_

## **Test Added Application**

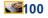

In order to test the added application, access

https://altsp#.example.org/secure/ authenticate and check the log file with:

- \$ less /var/log/shibboleth/shibd.log
- The IdP will release only givenName and surname to all SPs whose entityID matches "https://altsp.\* " Therefore, the logical SP with entityID https://sp#.example.org/shibboleth/ will only get these two attributes.

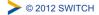

| Notes: |  |  |  |
|--------|--|--|--|
|        |  |  |  |
|        |  |  |  |
|        |  |  |  |

### **Service Provider Handlers**

101

#### Goals:

- 1. Understand the idea of a handler
- 2. Get an overview about the different types of handlers
- 3. Know how to configure them if necessary

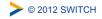

| Notes: |  |  |  |
|--------|--|--|--|
|        |  |  |  |
|        |  |  |  |
|        |  |  |  |
|        |  |  |  |
|        |  |  |  |

#### SP Handlers

102

- "Virtual" applications inside the SP with API access:
  - SessionInitiator (requests)
     Start Shibboleth sesion: /Shibboleth.sso/Login
  - AssertionConsumerService (incoming SSO)
     Receives SAML assertions: /Shibboleth.sso/SAML/POST
  - LogoutInitiator (SP signout)Log out from SP: /Shibboleth.sso/Logout
  - SingleLogoutService (incoming SLO)
  - ManageNameIDService (advanced SAML)
  - ArtifactResolutionService (advanced SAML)
  - Generic (diagnostics, other useful features)
    - □ Returns session information: /Shibboleth.sso/Session
    - □ Returns detailed SP status: /Shibboleth.sso/Status
    - □ Returns SP metadata: /Shibboleth.sso/Metadata

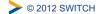

https://wiki.shibboleth.net/confluence/display/SHIB2/NativeSPHandler

| Notes: |  |  |  |
|--------|--|--|--|
|        |  |  |  |
|        |  |  |  |
|        |  |  |  |
|        |  |  |  |

SP Handlers

The URL of a handler = handlerURL + the Location of the handler. E.g. for a virtual host testsp.example.org with handlerURL of "/ Shibboleth.sso", a handler with a Location of "/Login" will be https://testsp1.example.org/Shibboleth.sso/Login

- Handlers aren't always SSL-only, but usually should be Recommended to set handlerSSL="true" in shibboleth2.xml
- Metadata basically consists of entityID, keys and handlers
- Handlers are never "protected" by the SP But sometimes by IP address (e.g. with acl="127.0.0.1")

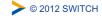

| Notes: |  |  |  |
|--------|--|--|--|
|        |  |  |  |
|        |  |  |  |
|        |  |  |  |
|        |  |  |  |
|        |  |  |  |